# **GIGABYTE**

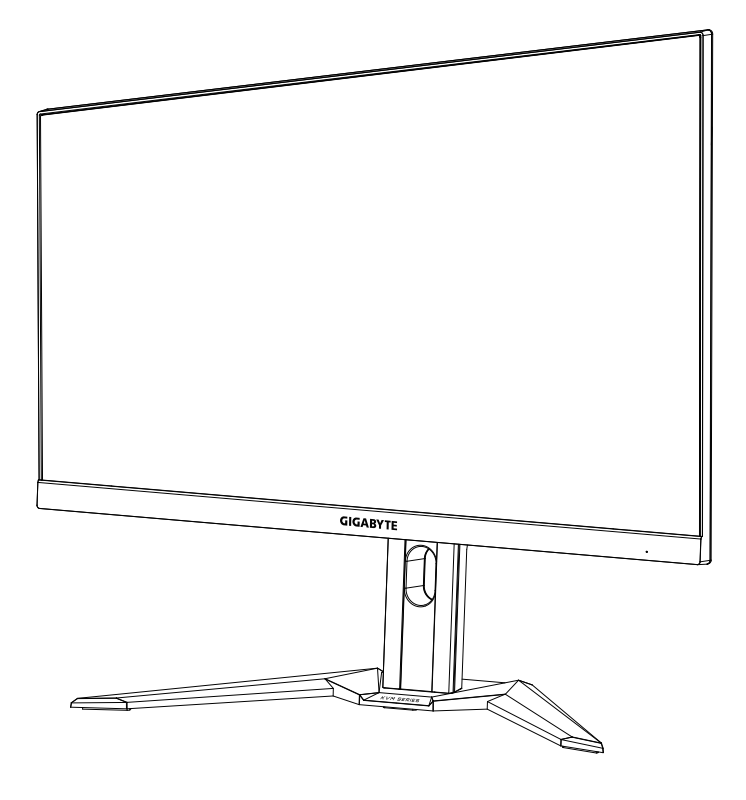

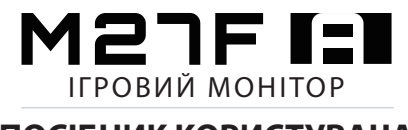

#### **ПОСІБНИК КОРИСТУВАЧА**

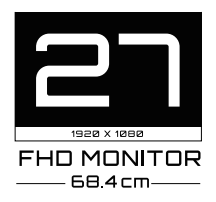

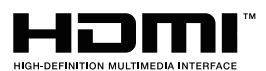

#### **Авторське право**

© 2021 GIGA-BYTE TECHNOLOGY CO., LTD. Усі права захищено. Торгові марки, вказані в цьому посібнику, офіційно зареєстровано їх відповідними власниками.

### **Заява про обмеження відповідальності**

Інформацію в цьому посібнику захищено законом про авторські права, і вона є власністю компанії GIGABYTE.

Компанія GIGABYTE залишає за собою право змінювати технічні характеристики та функції цього посібника без попередження.

Заборонено відтворювати, копіювати, перекладати, передавати чи друкувати будь-яку частину цього посібника в будь-якій формі та будьяким способом без попередньої письмової згоди компанії GIGABYTE.

- Для правильного використання цього монітора уважно прочитайте інструкцію з використання
- Щоб отримати додаткову інформацію, відвідайте веб-сайт: https://www.gigabyte.com

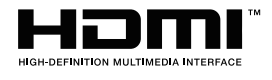

Терміни HDMI і HDMI High-Definition Multimedia Interface, а також логотип HDMI – це торговельні марки або зареєстровані торговельні марки компанії HDMI Licensing Administrator, Inc. у США та інших країнах.

 $2021 - 10$ 

# <span id="page-2-0"></span>Інформація з техніки безпеки

## **Заходи безпеки**

Перед початком використання монітора прочитайте розділ Заходи безпеки.

- • Під час роботи з монітором використовуйте лише допоміжне оснащення, що додається, або рекомендоване виробником.
- Зберігайте пластикову упаковку в недоступному для дітей місці.
- • Перш ніж підключити монітор до розетки мережі живлення переконайтеся, що клас напруги кабелю живлення відповідає технічним вимогам вашої країни.
- • Вилку живлення слід під'єднати до відповідно змонтованої та заземленої розетки мережі живлення.
- Не торкайтеся вилки мокрими руками, оскільки це може призвести до враження електричним струмом.
- • Встановлюйте монітор на рівній, добре провітрюваній поверхні.
- Не встановлюйте монітор поруч із будь-якими джерелами тепла, такими як електронагрівальні прилади або пряме сонячне проміння.
- • Отвори та прорізи в моніторі призначено для провітрювання. Не накривайте та не блокуйте ці вентиляційні отвори жодним чином.
- Не використовуйте поруч із монітором воду, напої або іншу рідину. Це може призвести до враження електричним струмом або пошкодження монітора.
- • Від'єднуйте монітор від розетки живлення перед прибиранням.
- Не торкайтеся поверхні екрана будь-якими твердими або гострими предметами, оскільки його легко подряпати.
- • Для протирання екрана використовуйте м'яку безворсову ганчірку, а не серветку. За необхідності для протирання монітора можна використовувати очисник для скла. Не слід розбризкувати очисник для скла безпосередньо на поверхню екрана.
- • Від'єднуйте кабель живлення, якщо монітор не використовується протягом тривалого періоду часу.
- Не намагайтеся розбирати чи ремонтувати монітор самостійно.

## <span id="page-3-0"></span>Запобіжні заходи щодо небезпеки падіння

Продукт може впасти, спричинивши серйозні фізичні травми або смерть. Щоб запобігти травмам, цей пристрій мусить бути надійно прикріплений до підлоги/стіни відповідно до інструкцій з інсталяції.

Багатьом травмам (особливо в дітей) можна запобігти, якщо дотримуватися перерахованих нижче запобіжних заходів.

- ОБОВ'ЯЗКОВО використовуйте підставки або способи встановлення, які рекомендує виробник набору продуктів.
- • ОБОВ'ЯЗКОВО ставте продукт на надійні меблі, які зможуть його втримати.
- • ОБОВ'ЯЗКОВО переконайтеся, що продукт не звисає з краю меблів, на яких стоїть.
- • ОБОВ'ЯЗКОВО пояснюйте дітям, що небезпечно залазити на меблі, щоб дістатися до продукту або елементів керування.
- • ОБОВ'ЯЗКОВО прокладайте шнури й кабелі, підключені до продукту, так, щоб їх не можна було потягнути або схопити чи спіткнутися об них.
- • НІКОЛИ не розміщуйте продукт у нестійкому положенні.
- НІКОЛИ не ставте продукт на високі меблі (наприклад, серванти або книжкові шафи), не прикріпивши їх і сам виріб до надійної опори.
- • НІКОЛИ не ставте продукт на тканину або інші матеріали, які можуть перебувати між ним і меблями, на яких він стоїть.
- НІКОЛИ не розміщуйте предмети, які можуть спонукати дітей вилізти на продукт або меблі, на яких він розміщений (тобто іграшки, пульти дистанційного керування тощо).
- Якщо наявний продукт потрібно зберегти й перенести, також варто не забувати про наведені вище поради.
- • Щоб уникнути травм або пошкодження продукту, якщо виріб перекинеться під час землетрусу або через інші удари, переконайтеся, що його закріплено в стабільному положенні, і зробіть усе, аби запобігти його падінню.

# Зміст

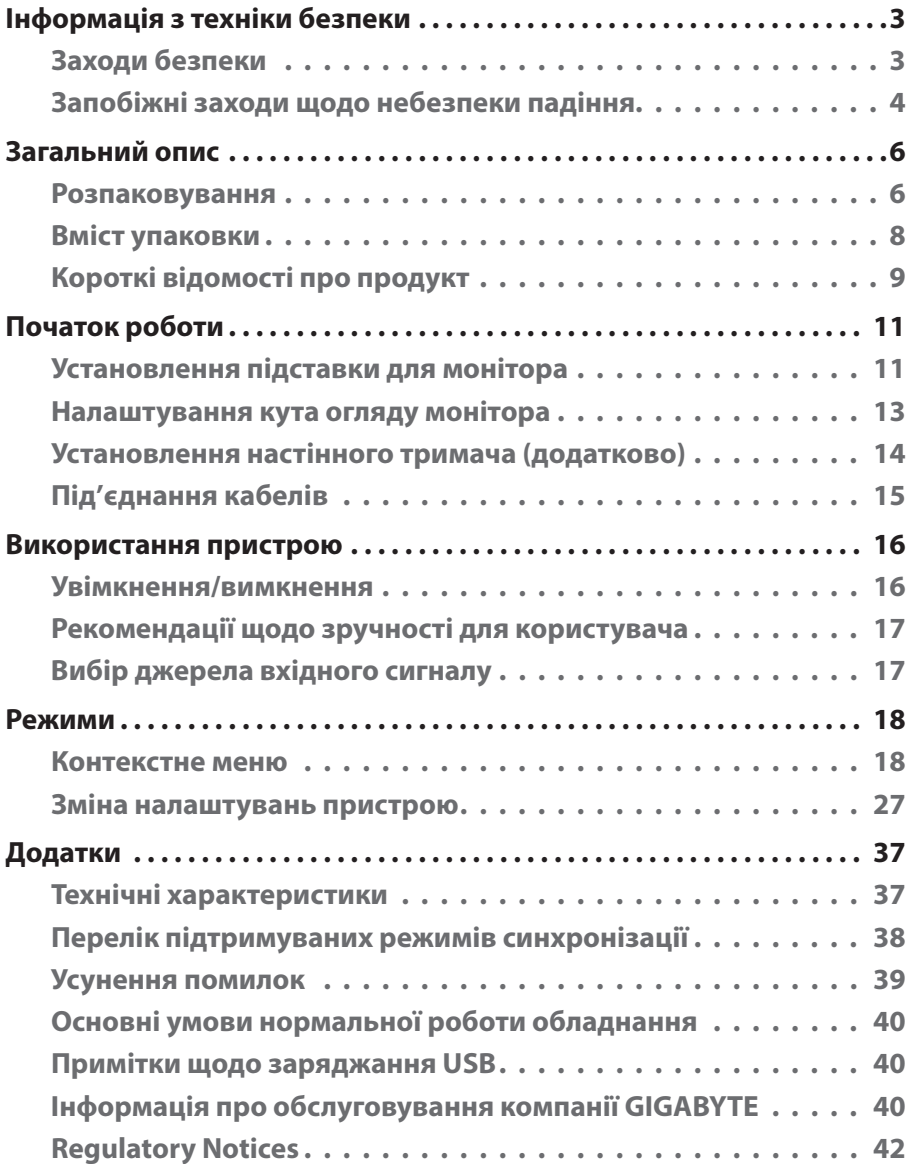

# <span id="page-5-0"></span>Загальний опис

#### **Розпаковування**

- **1.** Відкрийте верхню кришку пакувальної коробки. Знайдіть наклейку з інформацією про розпаковування на внутрішній упаковці.
- **2.** Переконайтеся, що коробка знаходиться у правильній позиції, потім покладіть її на рівну поверхню.

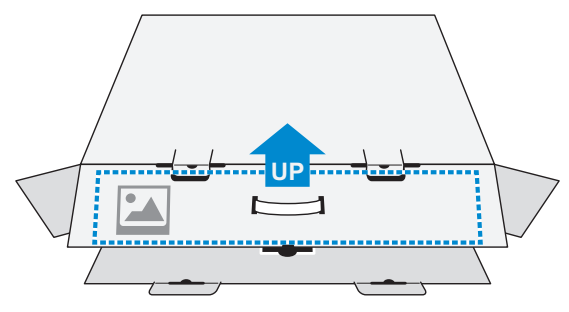

**3.** Відкрийте внутрішню упаковку.

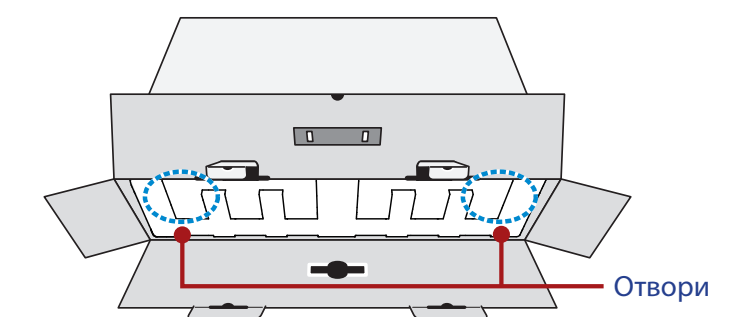

**4.** Через отвори витягніть пінополістирол з коробки.

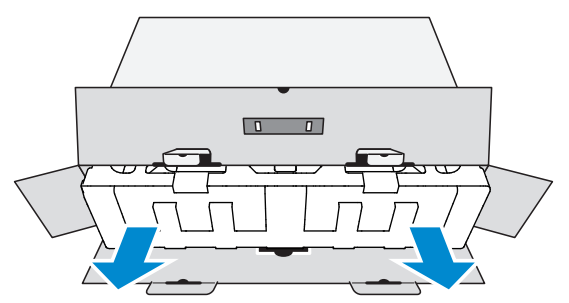

**5.** Зніміть прозору обгортку з пінополістиролу. Витягніть предмети з верхнього шару пінополістиролу.

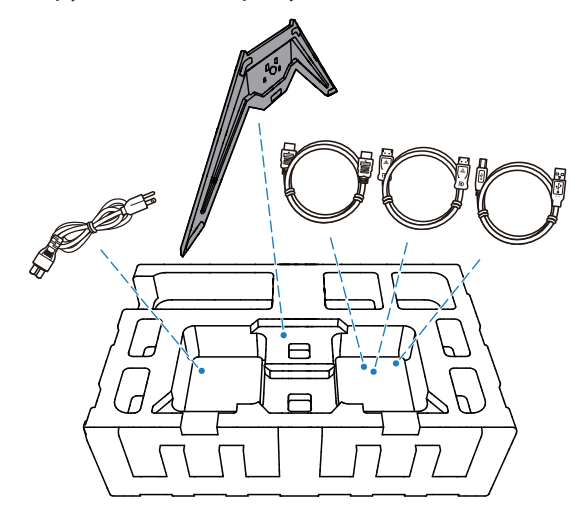

**6.** Витягніть верхній шар пінополістиролу. Після цього витягніть монітор із нижнього шару пінополістиролу.

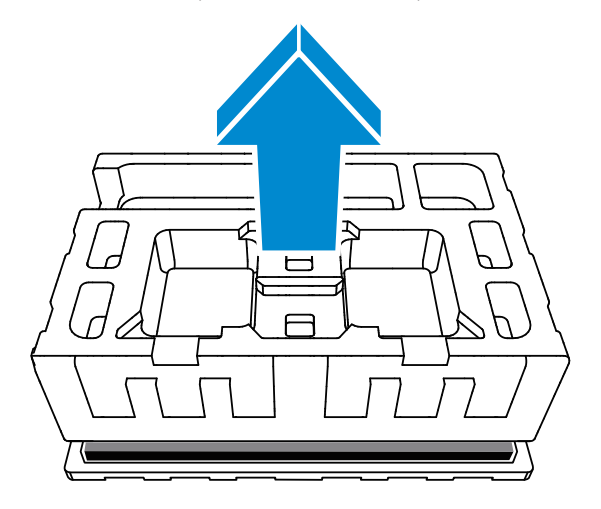

## <span id="page-7-0"></span>**Вміст упаковки**

У пакувальній коробці містяться такі елементи. Якщо будь-який з перелічених елементів відсутній, зверніться до місцевого дистриб'ютора.

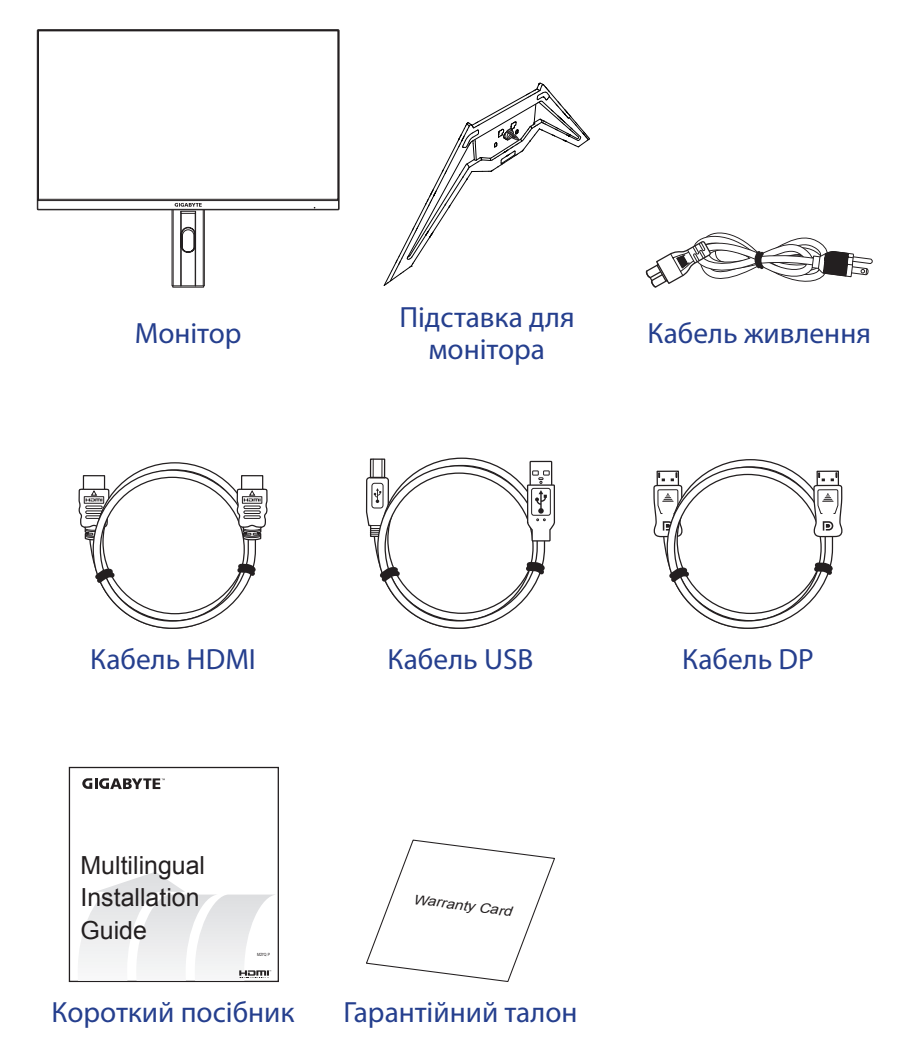

**Примітка.** Зберігайте пакувальну коробку та пакувальні матеріали для перевезення монітора в майбутньому.

## <span id="page-8-0"></span>**Короткі відомості про продукт**

#### **Вигляд спереду**

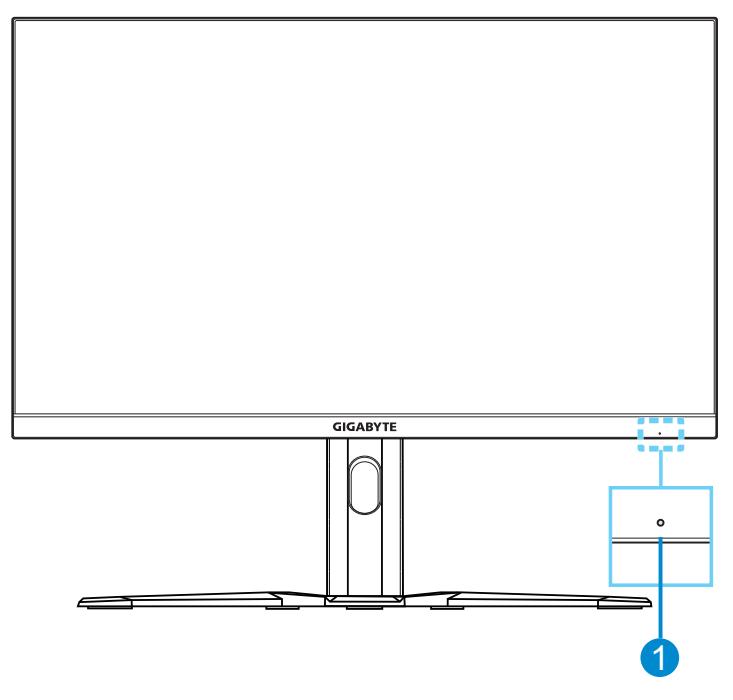

**1** Індикатор живлення

#### **Вигляд ззаду**

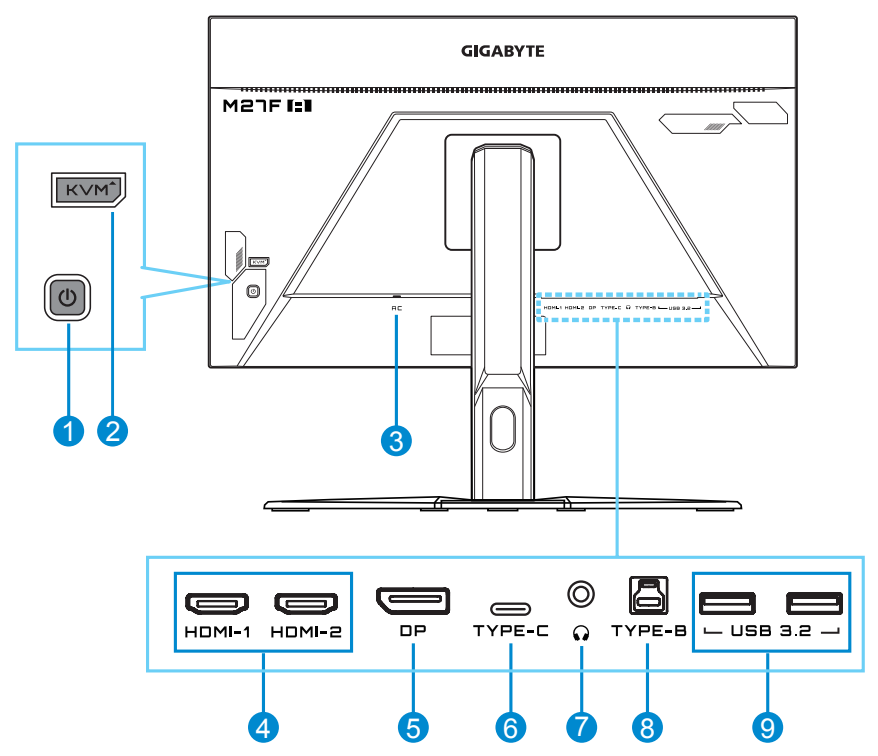

- **1** Кнопка керування
- **2** Кнопка KVM
- **3** Живлення змінного струму
- **4** Роз'єми HDMI (2)
- **5** DisplayPort
- **6** Порт USB Type-C
- **7** Роз'єм для навушників
- **8** Висхідний порт USB
- **9** Порти USB 3.2 (2)

#### **Примітка.**

 $\bm{\text{HDM}}$  HDMI, логотип HDMI i High-Definition Multimedia Interface є торговими марками або зареєстрованими торговими марками компанії HDMI Licensing LLC.

# <span id="page-10-0"></span>Початок роботи

### **Установлення підставки для монітора**

- **1.** Покладіть монітор на нижній шар пінополістиролу екраном донизу.
- **2.** Вирівняйте підставку монітора з ізоляційною прокладкою під стійкою.

Прикріпіть підставку до стійки.

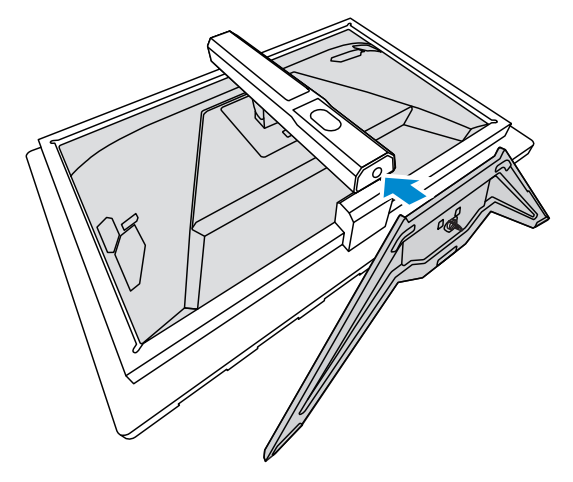

**3.** Підніміть кільце з гвинтом і прокрутіть за годинниковою стрілкою, щоб закріпити підставку монітора у правильному положенні.

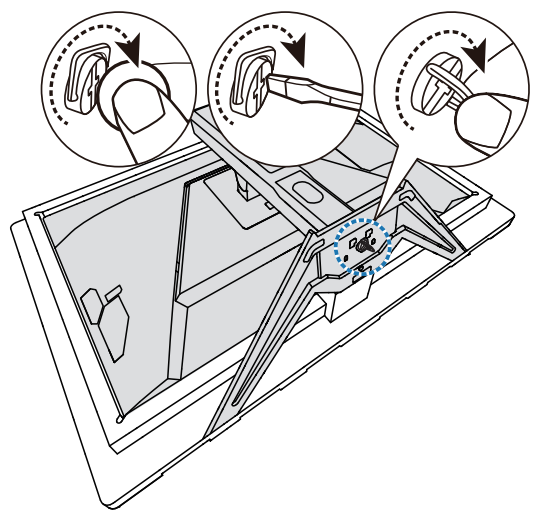

- **4.** Підніміть монітор вертикально та поставте на стіл.
- **5.** Вийміть маленький пінополістироловий блок, розміщений між задньою стінкою екрана й підставкою. Після цього вийміть із гнізда захисну панель.

**Примітка.** Вийнявши її, ви можете налаштувати висоту екрана.

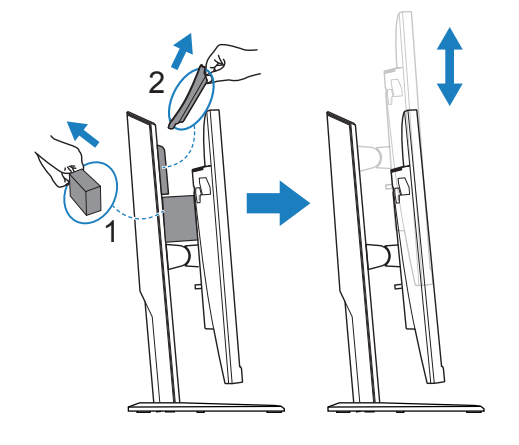

#### <span id="page-12-0"></span>**Налаштування кута огляду монітора**

**Примітка.** Притримуйте підставку монітора під час налаштування, щоб екран не впав.

#### **Налаштування кута повороту**

Поверніть екран уперед або назад, щоб налаштувати потрібний кут огляду монітора (від -5° до 20°).

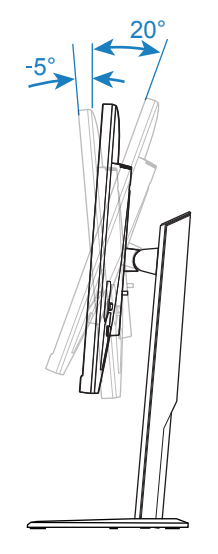

#### **Налаштування висоти екрана**

Опустіть або підніміть екран, щоб установити його на потрібній висоті (від 0 до 130 мм).

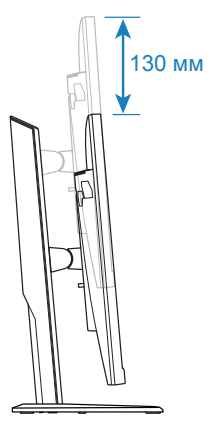

## <span id="page-13-0"></span>Установлення настінного тримача (додатково)

Використовуйте лише сумісний із VESA набір для кріплення на стіну (100 x 100 мм).

- **1.** Покладіть монітор на нижній шар пінополістиролу екраном донизу.
- **2.** Пересуньте кнопку розблокування вгору, щоб від'єднати підставку від монітора.

Тоді заберіть підставку.

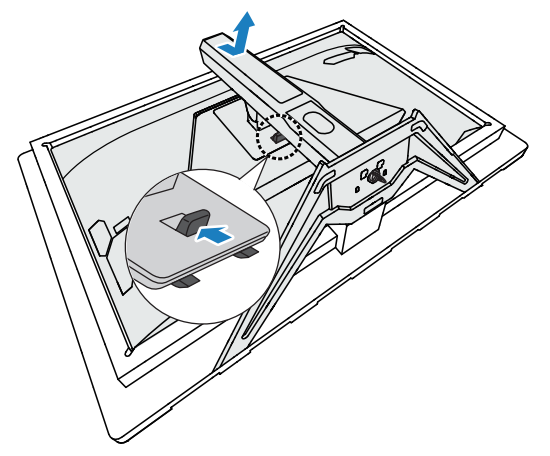

**3.** Прикладіть настінний кронштейн до монтажних отворів, розташованих на задній стінці монітора. Закріпіть тримач за допомогою гвинтів.

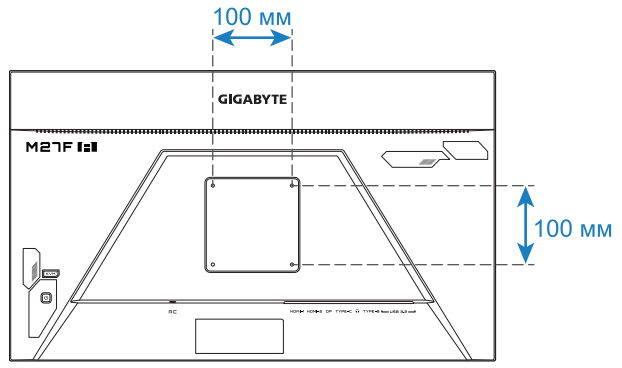

**Примітка.** Щоб прикріпити монітор до стіни, зверніться до інструкції з монтажу, що додається до комплекту настінного тримача. Розмір гвинта для кріплення VESA: M4 x 20 мм (мінімум).

## <span id="page-14-0"></span>Під'єднання кабелів

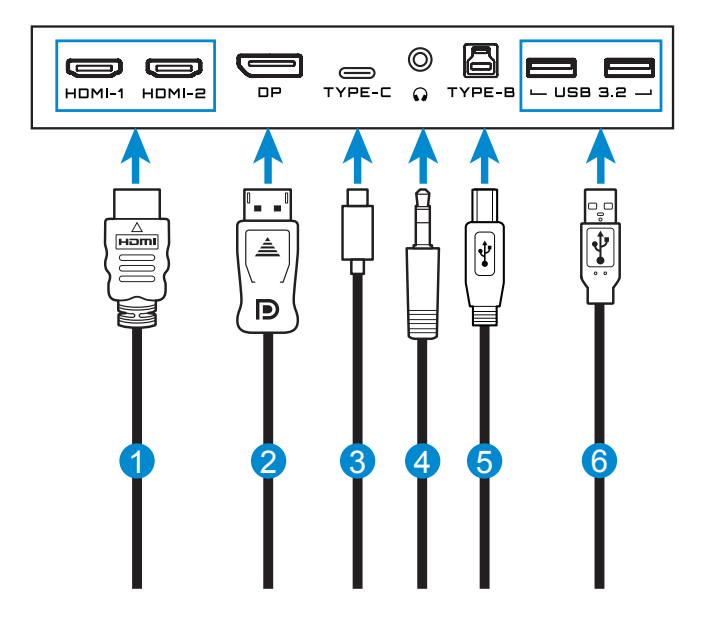

- 
- 
- **3** Кабель USB Type-C **6** Кабель USB
- **1** Кабель HDMI **4** Кабель навушників
- **2** Кабель DisplayPort **5** Кабель USB (A-тато до Б-тато)
	-

# <span id="page-15-0"></span>Використання пристрою

## Увімкнення/вимкнення

#### **Увімкнено**

- **1.** Під'єднайте кабель живлення до розетки живлення.
- **2.** Натисніть кнопку **Control**, щоб увімкнути монітор. Світловий індикатор живлення засвітиться білим, вказуючи, що монітор готовий до використання.

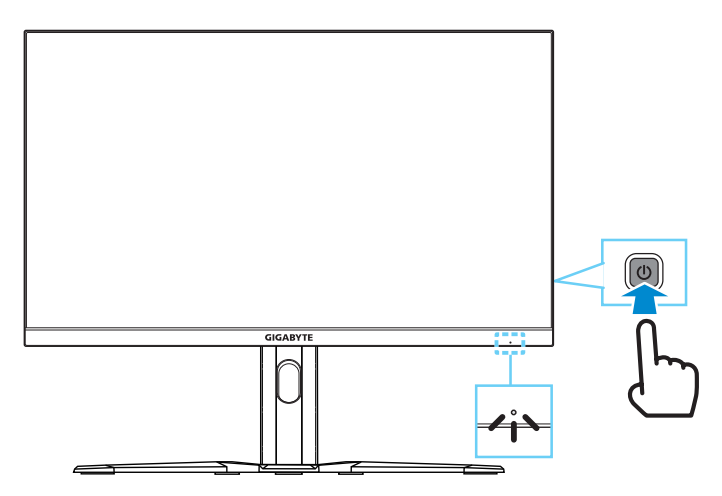

**Примітка.** Якщо сигнал відсутній, на моніторі певний час відображатиметься сповіщення **No Signal**. Потім монітор перейде в режим енергозбереження і світлодіодні індикатори почнуть блимати білим світлом із періодичністю в 1 секунду.

#### **Вимкнення**

Утримуйте кнопку **Control** протягом 2 секунд, щоб вимкнути монітор.

**Примітка.** Коли на екрані з'явиться **Main** меню, вимкніть монітор, опустивши кнопку **Control** вниз ((2). Див. стор. 19.

## <span id="page-16-0"></span>Рекомендації щодо зручності для користувача

Тут наведено кілька порад для зручного перегляду зображення на моніторі.

- Оптимальна відстань від глядача до монітора перебуває в діапазоні від 510 мм до 760 мм (від 20 дюймів до 30 дюймів).
- • Загальна рекомендація встановити монітор так, щоб верхня частина екрана була на одному рівні або трохи нижче висоти очей користувача, який сидить у зручній позі.
- • Використовуйте достатній рівень освітлення відповідно до конкретного виду роботи.
- • Регулярно робіть перерви (як мінімум на 10 хвилин) кожні півгодини.
- Періодично відводьте очі від екрана монітора та фокусуйте погляд на віддаленому об'єкті як мінімум на 20 секунд під час перерв.
- Вправи для очей можуть зменшити втому очей. Регулярно повторюйте вправи, наведені нижче: (1) подивіться вгору та вниз (2) повільно покрутіть очима (3) поводіть очима по діагоналі.

## Вибір джерела вхідного сигналу

- **1.** Перемістіть кнопку **Control** ліворуч (  $\langle \hat{\bullet} \rangle$  ), щоб відкрити меню **Input**.
- **2.** Перемістіть кнопку **Control** вгору/вниз (  $\langle \rangle$ ), щоб вибрати відповідне джерело вхідного сигналу. Натисніть кнопку **Control**, щоб підтвердити вибір.

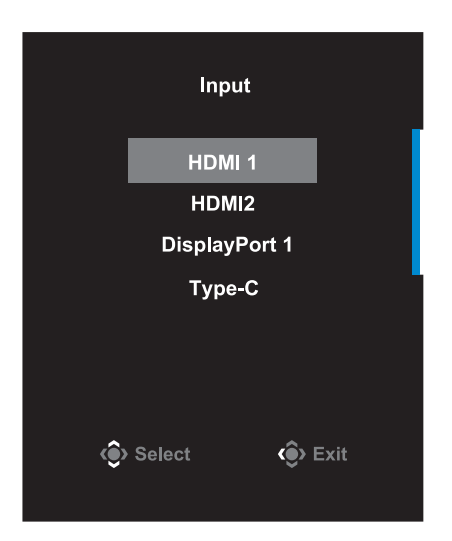

## <span id="page-17-0"></span>Режими

## Контекстне меню

#### **Гаряча клавіша**

За замовчуванням кнопка **Control** виконує специфічну функцію.

**Примітка.** Щоб змінити поточну функцію гарячої клавіші, див. розділ "**[Quick Switch](#page-33-0)**" на стор 34.

Щоб отримати доступ до функції гарячої клавіші, виконайте наступні дії:

Перемістіть кнопку **Control** вгору (  $\textcircled{\tiny{\textcircled{\tiny\textcirc}}}$ ) щоб увійти до меню **Black Equalizer**.

Перемістіть кнопку **Control** вгору/вниз (  $\qquad \qquad \bullet$ ), щоб коригувати налаштування та натисніть кнопку **Control**, щоб підтвердити вибрану функцію.

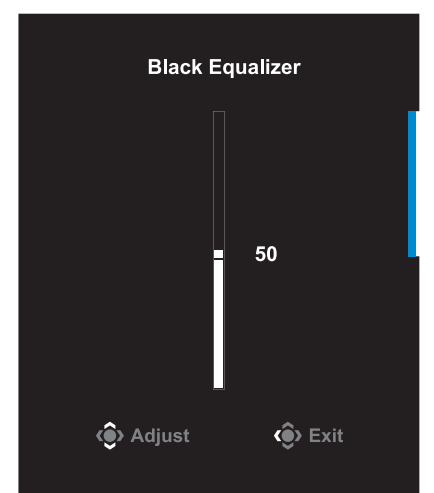

Перемістіть кнопку **Control** вниз (  $\langle \hat{\bullet} \rangle$  ) щоб увійти до меню **Picture Mode**.

Перемістіть кнопку **Control** вгору/вниз (<>> ), щоб обрати потрібний пункт, і натисніть кнопку **Control**, щоб підтвердити вибрану функцію.

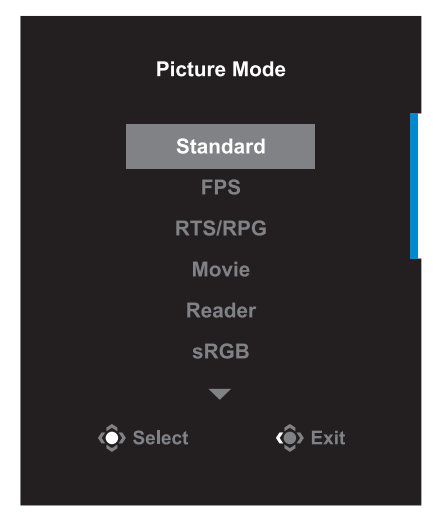

• Перемістіть кнопку **Control** праворуч (  $\langle \diamondsuit$ ), щоб відкрити меню **Volume**.

Перемістіть кнопку **Control** вгору/вниз (<>> ), О налаштувати рівень гучності та натисніть кнопку **Control**, щоб підтвердити вибрану функцію.

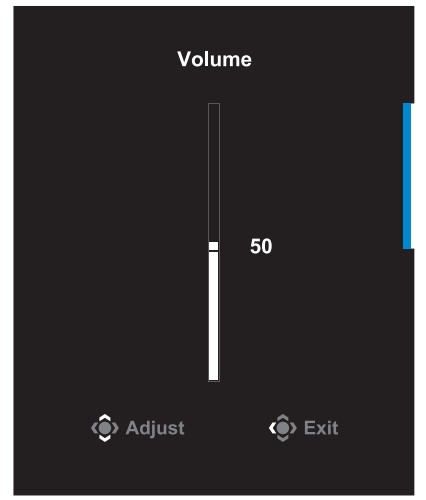

Перемістіть Кнопку **Control** ліворуч (  $\Diamond$ ), щоб відкрити меню **Input**.

Див. розділ "**Вибір джерела вхідного сигналу**".

**Примітка.** Щоб закрити меню, перемістіть кнопку **Control** ліворуч  $\left(\sqrt{\hat{}}\right)$ .

#### **Інструкція з налаштування Функціональної клавіші**

Натисніть кнопку **Control** Керування, щоб відкрити **Main** меню.

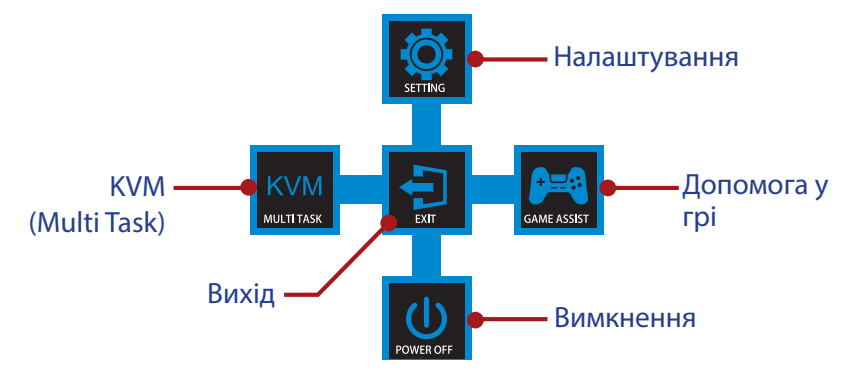

За допомогою кнопки **Control** виберіть бажані функції та відповідні налаштування.

#### **KVM**

Після відображення **Main** меню перемістіть кнопку **Control** ліворуч ( ), щоб відкрити меню **KVM**.

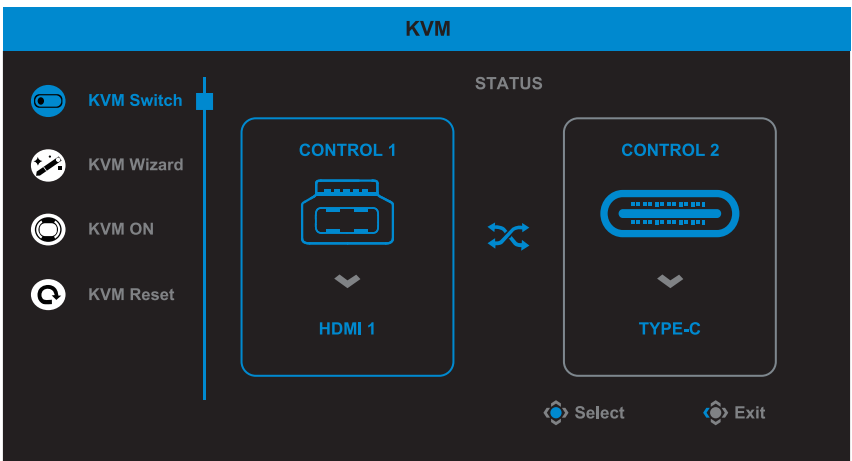

**• KVM Switch:** Перемкніть джерело вводу, призначене на з'єднання USB-B або Type-C у налаштуваннях **KVM Wizard**. Якщо на пристрій надходить кілька вхідних сигналів, як тільки система виявить вхідний сигнал USB Type-C, з'явиться вікно з повідомленням.

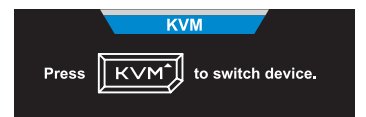

Щоб перемкнутися на джерело вводу USB Type-C, натисніть кнопку KVM або кнопку **Control**.

Проте, якщо з вибраного джерела не надходитиме сигнал, система повернеться до попереднього вибраного джерела вводу.

**Примітка.** Цю опцію буде вимкнено, якщо буде вимкнено функцію кнопки KVM (**KVM OFF**).

**• KVM Wizard:** Зміна налаштувань, пов'язаних із KVM.

Змініть налаштування так, щоб джерело вводу було перш за все зв'язане з USB Type-B, а потім із USB Type-C.

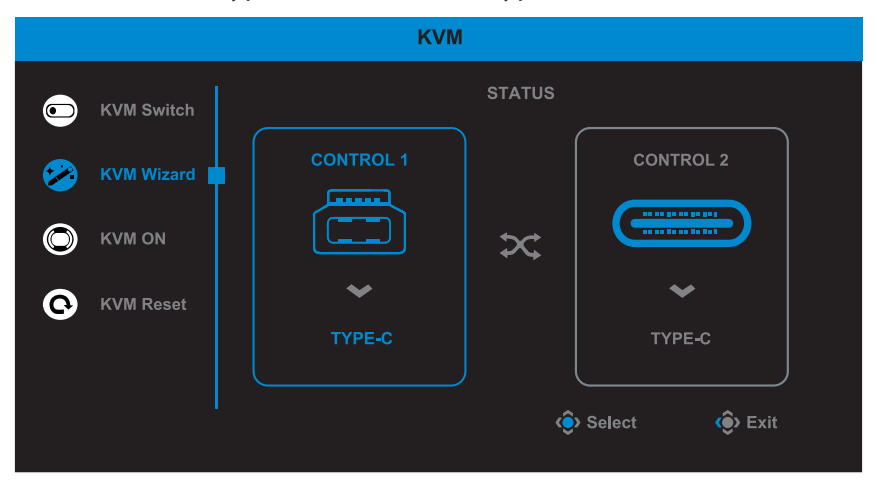

**Примітка.** Якщо ви виберете для налаштування **USB-B Display** значення **Type-C**, опцію меню **TYPE-C Display** буде автоматично вимкнено. Після цього ви побачите **KVM status** на сторінці **KVM Wizard**, як показано нижче.

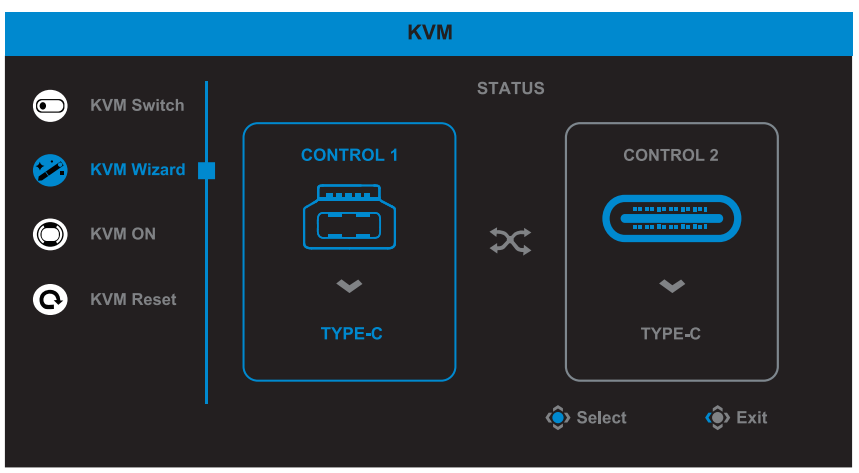

- **• KVM ON/OFF:** Увімкнути/вимкнути функціонування кнопки **KVM**.
	- √ Виберіть **ON**, щоб увімкнути функціонування кнопки **KVM**. Після того як система розпізнає вхідний сигнал USB Type-C, на екрані з'явиться повідомлення.

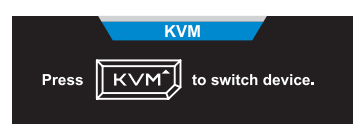

Натисніть кнопку **KVM** або кнопку **Control**, що перемкнутися на вхідний сигнал USB Type-C.

**Примітка.** При увімкненні функціонування кнопки **KVM**, на лівій панелі буде відображено повідомлення **KVM ON**.

- √ Виберіть **OFF**, щоб вимкнути функціонування кнопки **KVM**. **Примітка.** При вимкненні функціонування кнопки **KVM**, на лівій панелі буде відображено повідомлення **KVM OFF**.
- **• KVM Reset:** Відновити налаштування KVM за умовчанням.
	- √ Джерело вводу HDMI 1 зв'язане з підключенням USB Type-B.
	- √ Джерело вводу USB Type-C зв'язане з підключенням USB Type-C.
	- √ Функцію **KVM ON/OFF** налаштовано на **ON**.

#### **Game Assist**

Коли на екрані з'являється меню **Main**, перемістіть кнопку **Control**  праворуч ( ), щоб відкрити меню **Game Assist**.

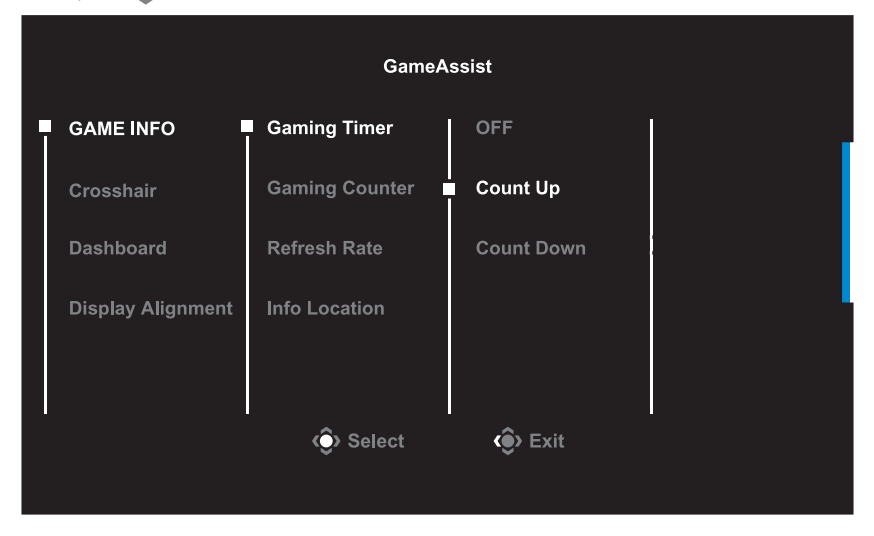

- **GAME INFO:** Змініть відповідні налаштування режиму FPS.
	- √ Виберіть **Gaming Timer**, щоб налаштувати режим зворотнього відліку таймера. Щоб вимкнути цю функцію, в налаштуваннях виберіть параметр **OFF**.
	- √ Виберіть **Gaming Counter** або **Refresh Rate**, щоб увімкнути/ вимкнути налаштування лічильника гри або швидкість оновлення даних в режимі реального часу.
	- √ Виберіть **Info Location**, щоб вказати розташування інформації, що відображається на екрані.

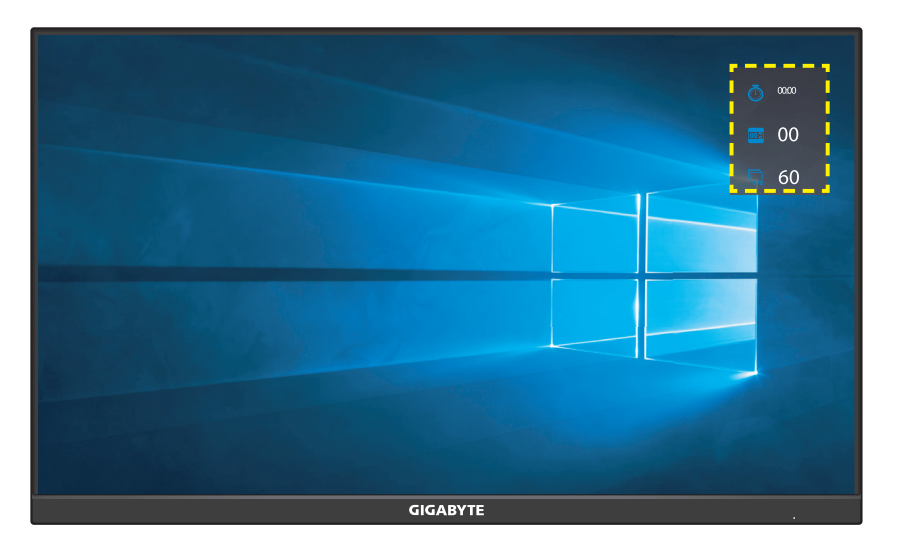

**• Crosshair:** Виберіть потрібний тип прицілу відповідно до ігрового середовища. Це дозволить полегшити прицілювання.

**• Dashboard:** Зміна налаштувань інформаційної панелі

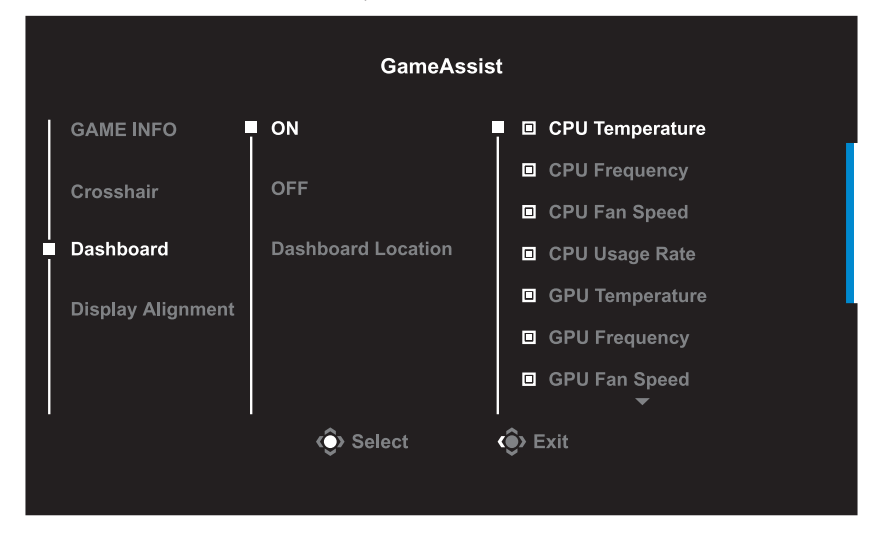

- √ **ON:** Увімкніть функцію. Тоді виберіть потрібні пункти, які будуть відображатися на екрані.
- √ **OFF:** Вимкнути функцію.
- √ **Dashboard Location:** На панелі вкажіть порядок розташування інформації , яка відображатиметься на екрані. Після завершення налаштування Інформаційної панелі системні дані буде перенесено до SOC за допомогою порту USB та відображено кількість вибраних функцій на екрані.

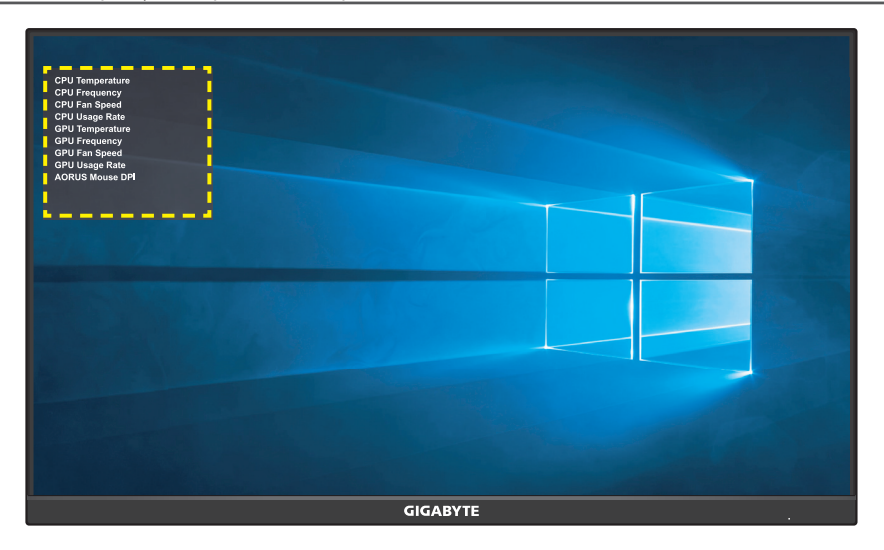

**Примітка.** Переконайтеся, що кабель USB правильно під'єднано до висхідного порту USB на моніторі та порту USB комп'ютера.

**• Display Alignment:** Коли цю функцію увімкнено, з усіх боків екрана відображаються лінії вирівнювання, надаючи можливість користувачу використовувати кілька моніторів.

## <span id="page-26-0"></span>Зміна налаштувань пристрою

Коли на екрані з'явиться меню **Main**, перемістіть кнопку **Control** вгору ( ), щоб відкрити меню **Settings**.

**Примітка.** Використовуйте кнопку **Control** для переходу між меню та внесення змін.

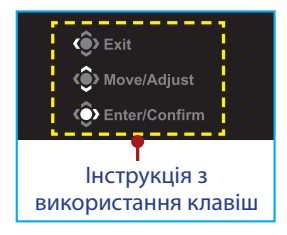

### **Gaming**

Зміна налаштувань гри.

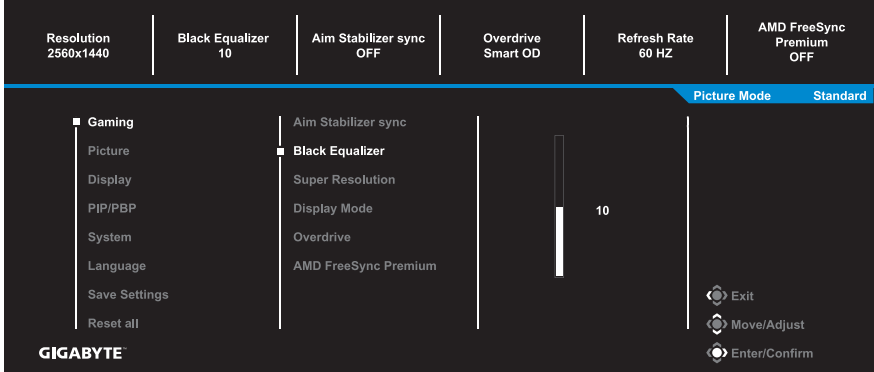

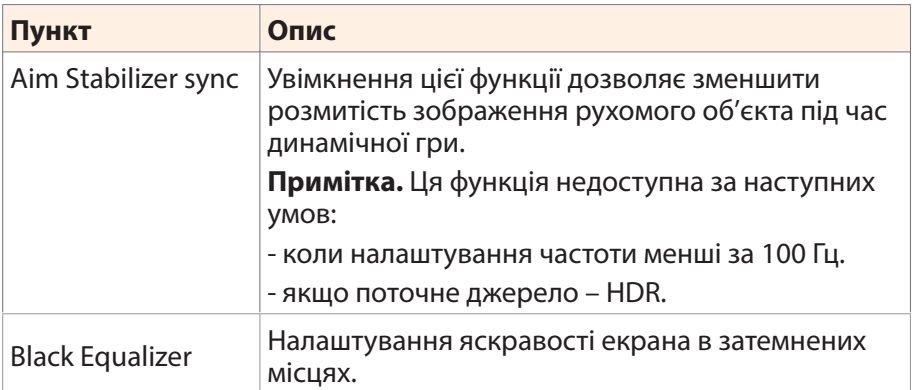

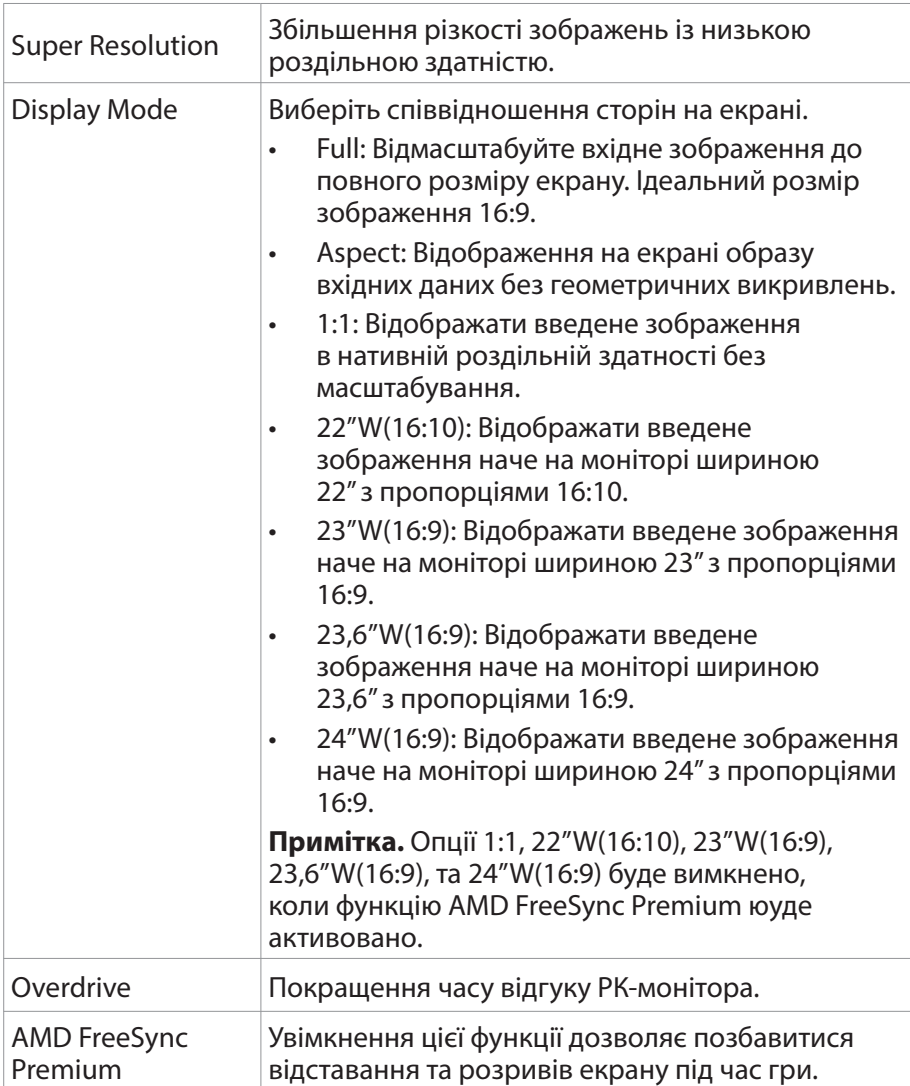

#### **Picture**

Зміна налаштувань зображення.

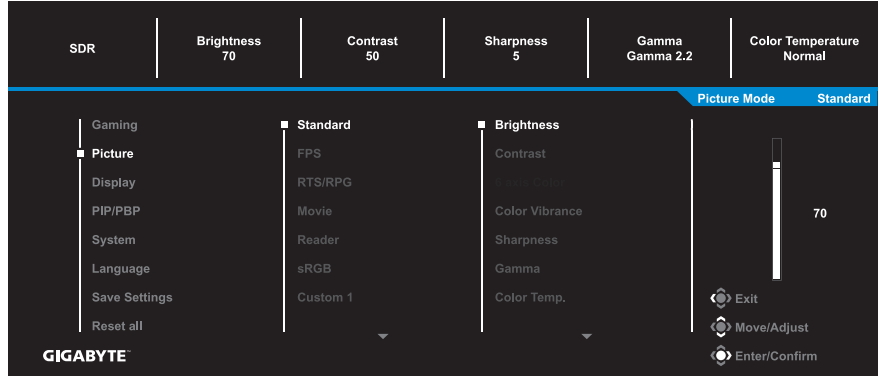

Виберіть один із поточних режимів зображення.

- Standard: Для редагування документів або перегляду веб-сайтів.
- **FPS: Для гри в режимі FPS.**
- RTS/RPG: Для гри у стратегії в реальному часі та рольові ігри.
- Моvie: Для перегляду фільмів.
- Reader: Для перегляду документів.
- sRGB: Для перегляду фотографій та графічних зображень на комп'ютері.
- Custom 1: Налаштування режиму зображення користувача.
- Custom 2: Налаштування режиму зображення користувача.
- Custom 3: Налаштування режиму зображення користувача.

Користувач може змінити наступні налаштування зображення.

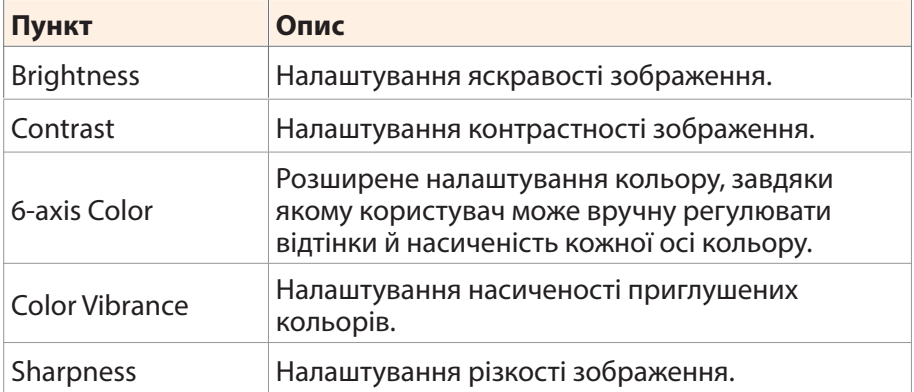

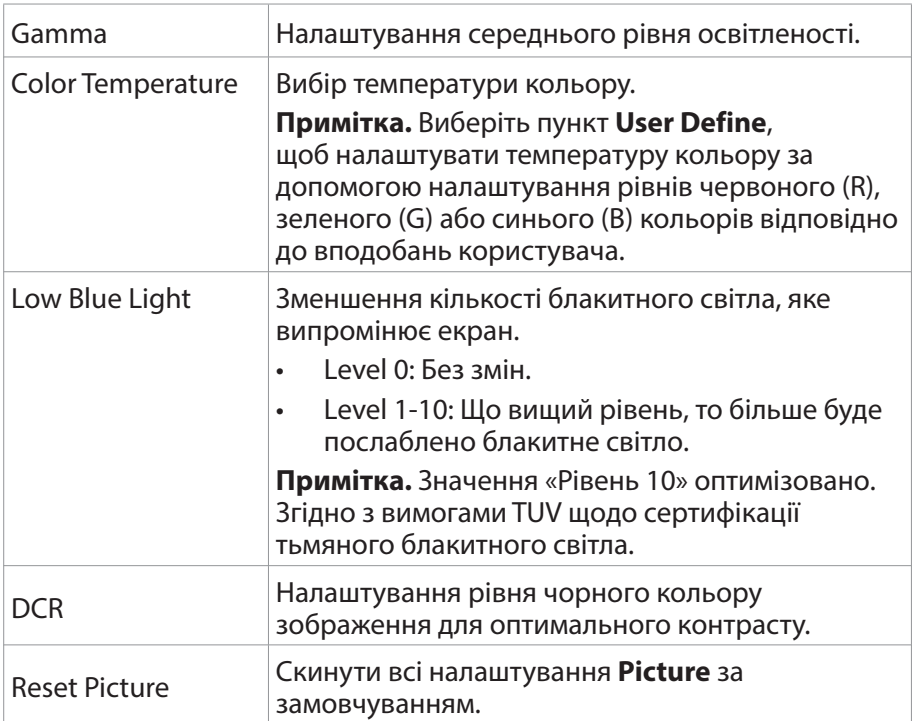

## **Display**

#### Зміна налаштувань екрана.

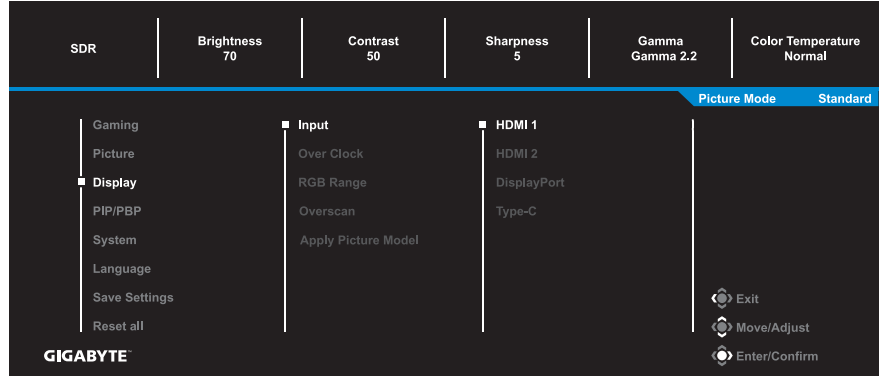

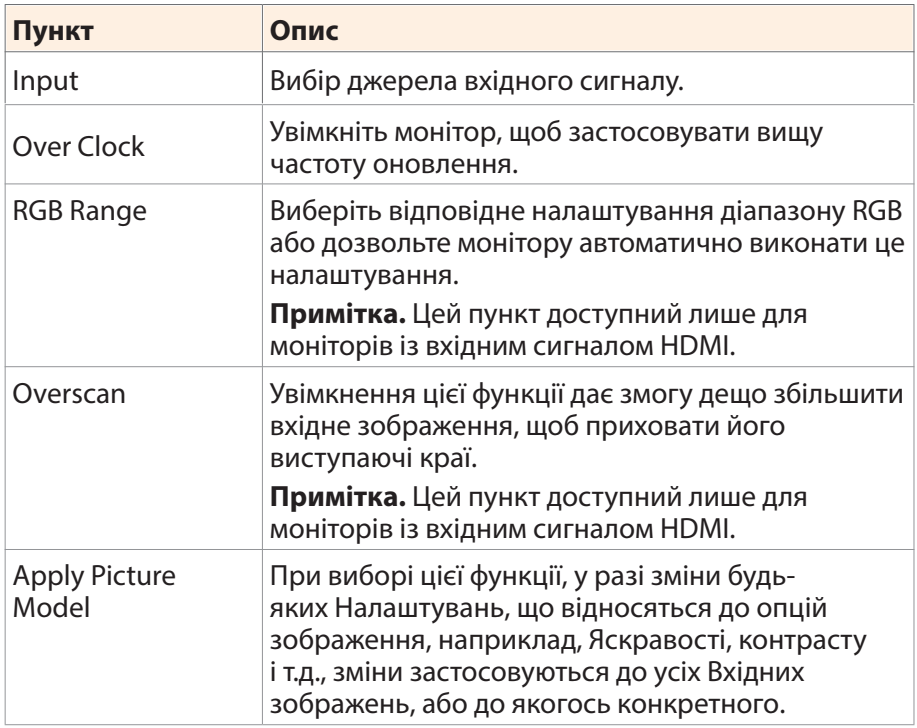

#### **PIP/PBP**

Зміна налаштувань багатосценових зображень.

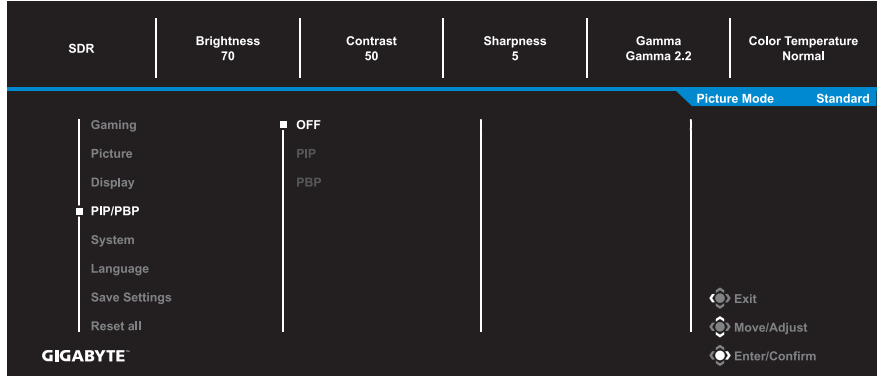

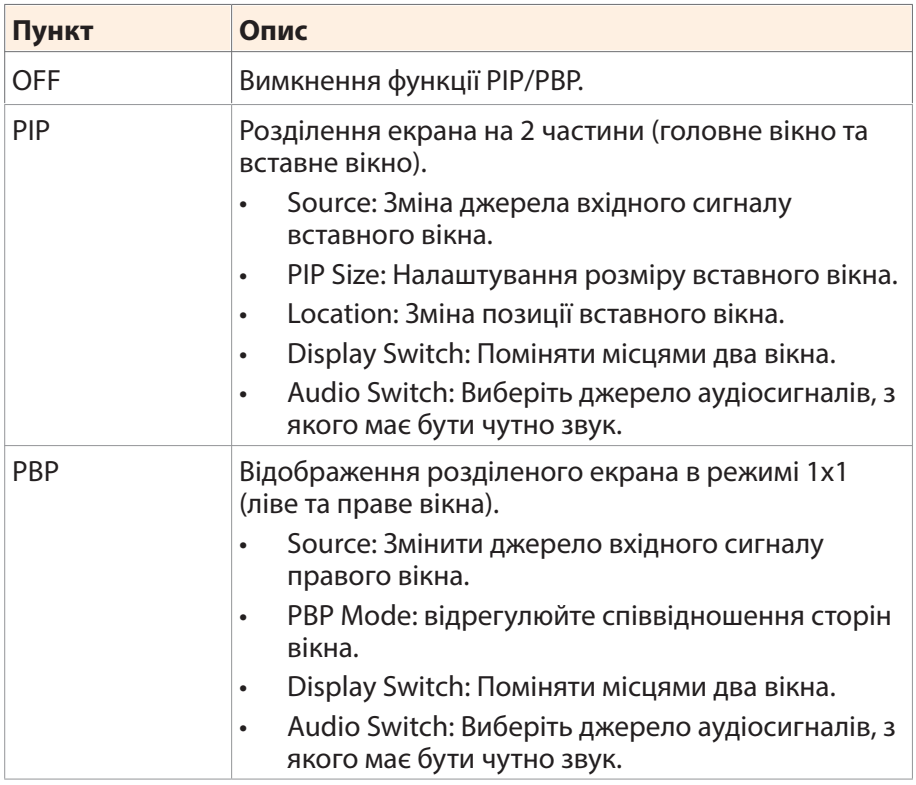

**Примітка.** Функція PIP/PBP несумісна з функціями HDR та AMD FreeSync Premium.

#### **System**

Configure the system related settings.

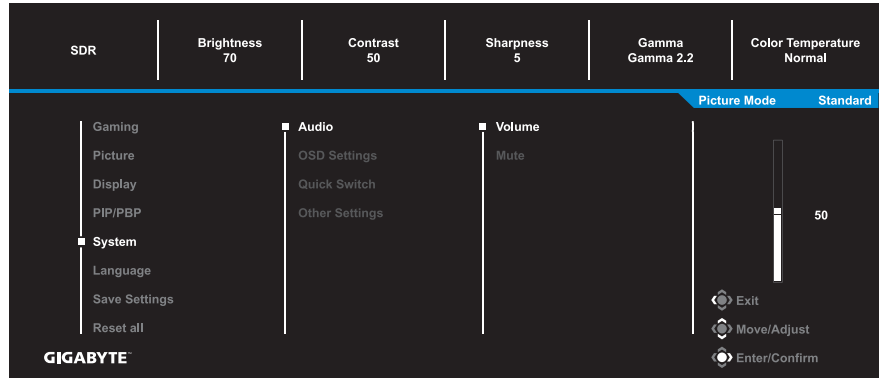

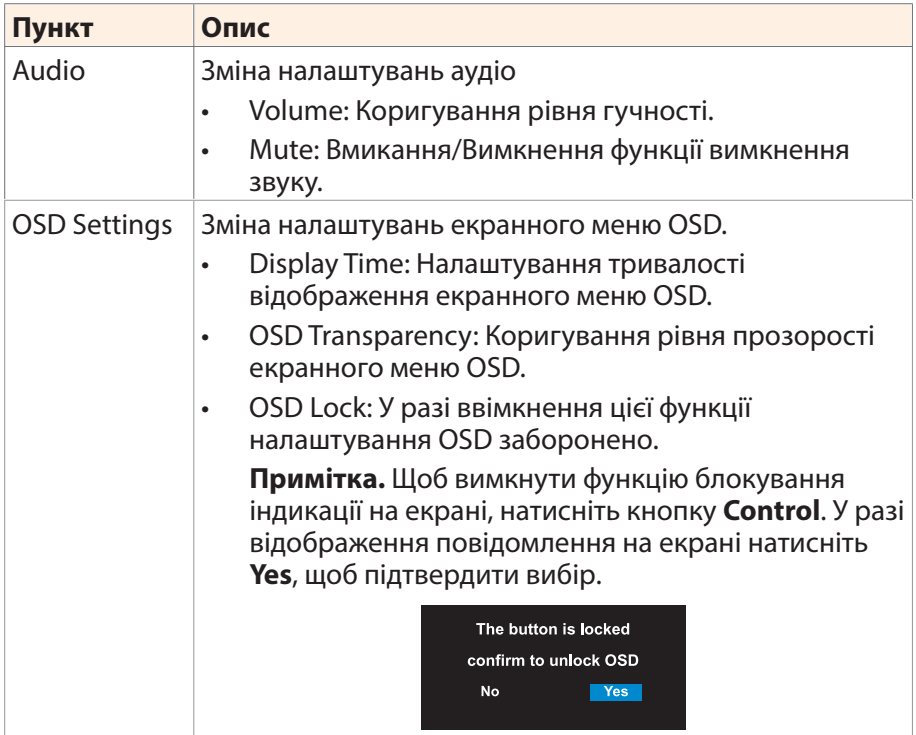

<span id="page-33-0"></span>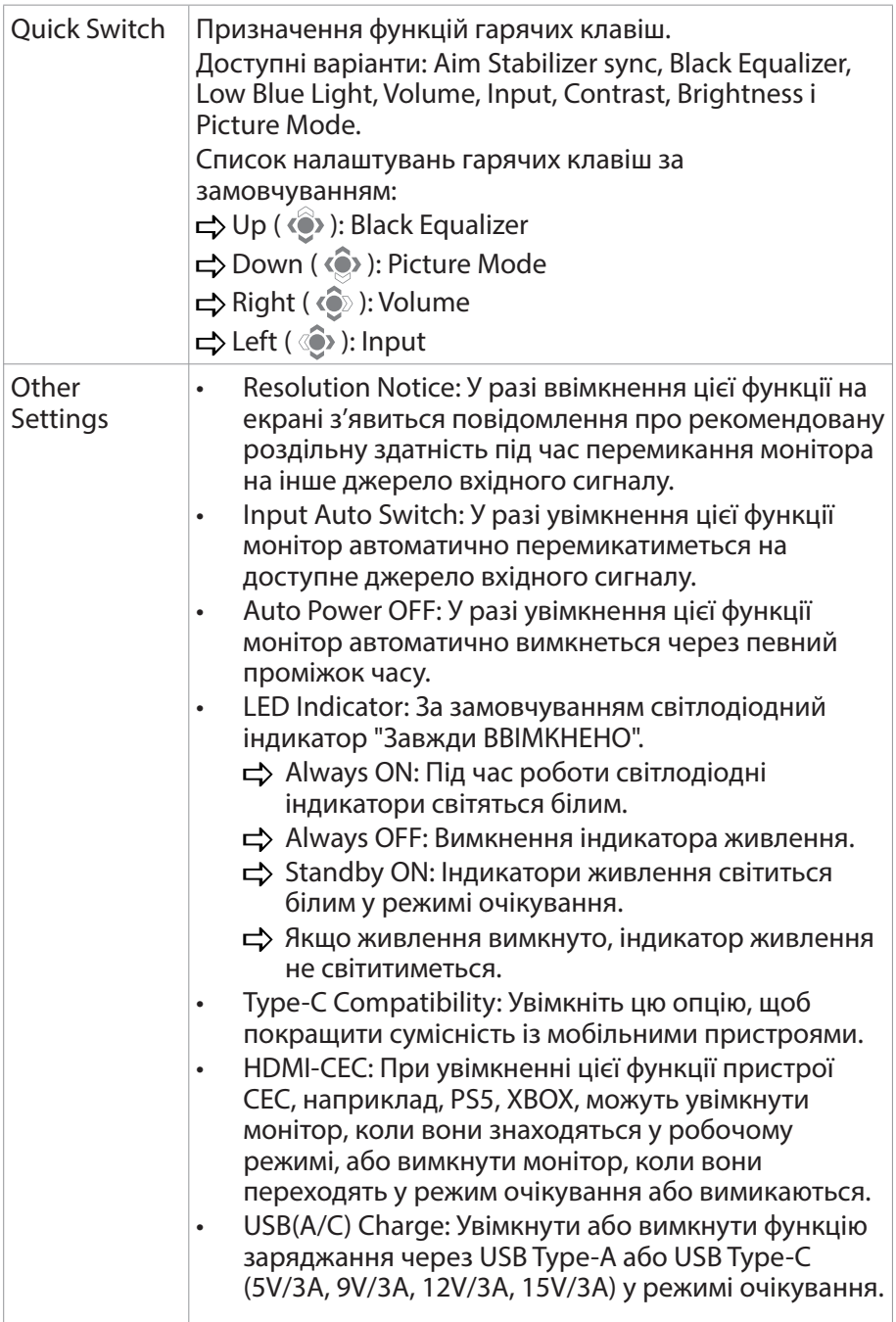

#### **Language**

Вибір мови в екранному меню (OSD).

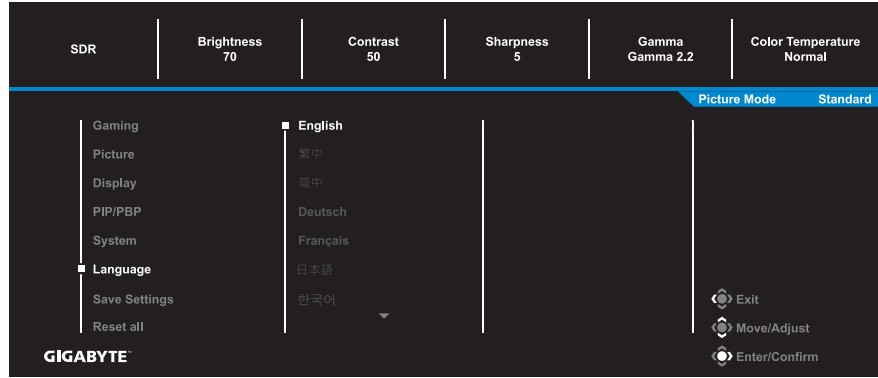

### **Save Settings**

Налаштуйте індивідуальні параметри OSD для режимів Setting1, Setting2 чи Setting3.

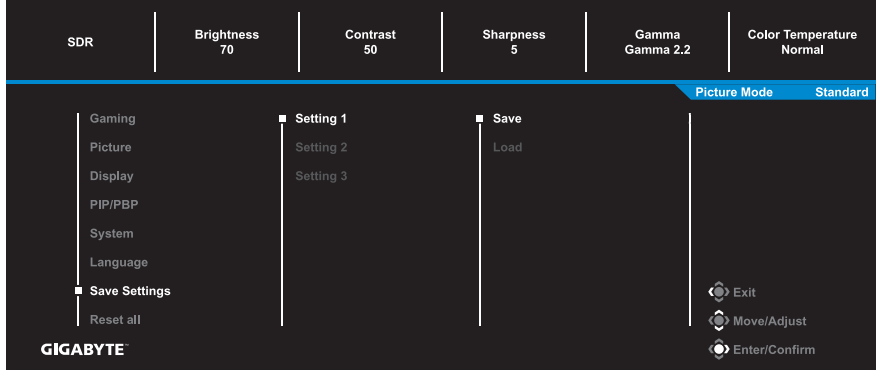

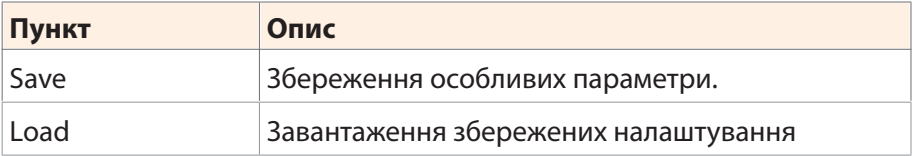

### **Reset all**

#### Відновити заводські налаштування монітора за замовчуванням.

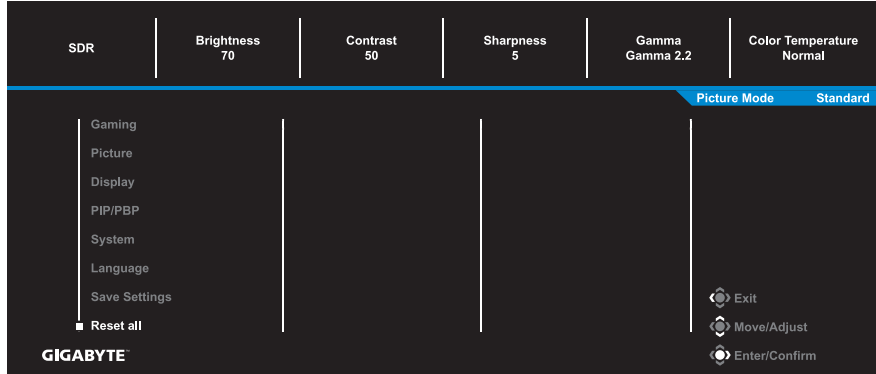

# <span id="page-36-0"></span>Додатки

## **Технічні характеристики**

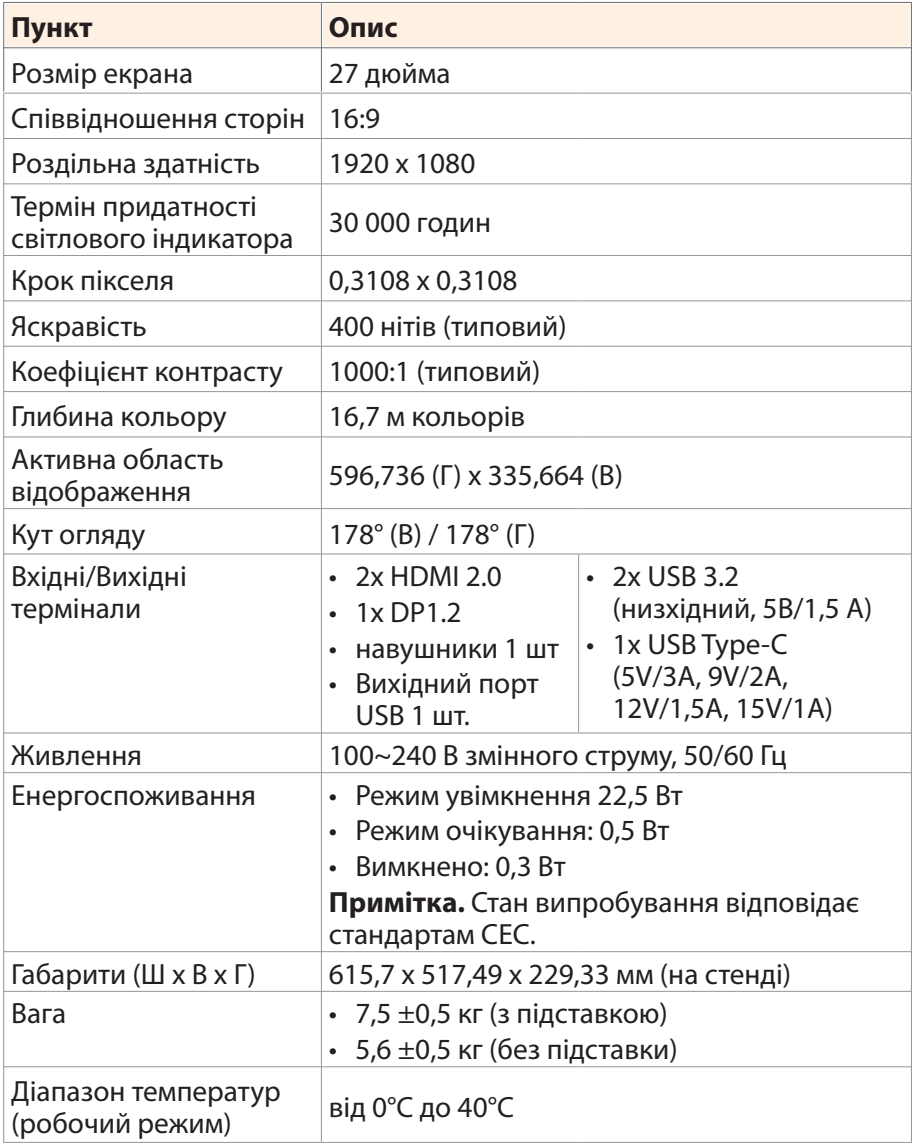

**Примітка.** Технічні характеристики, які може бути змінено без попередження.

## <span id="page-37-0"></span>**Перелік підтримуваних режимів синхронізації**

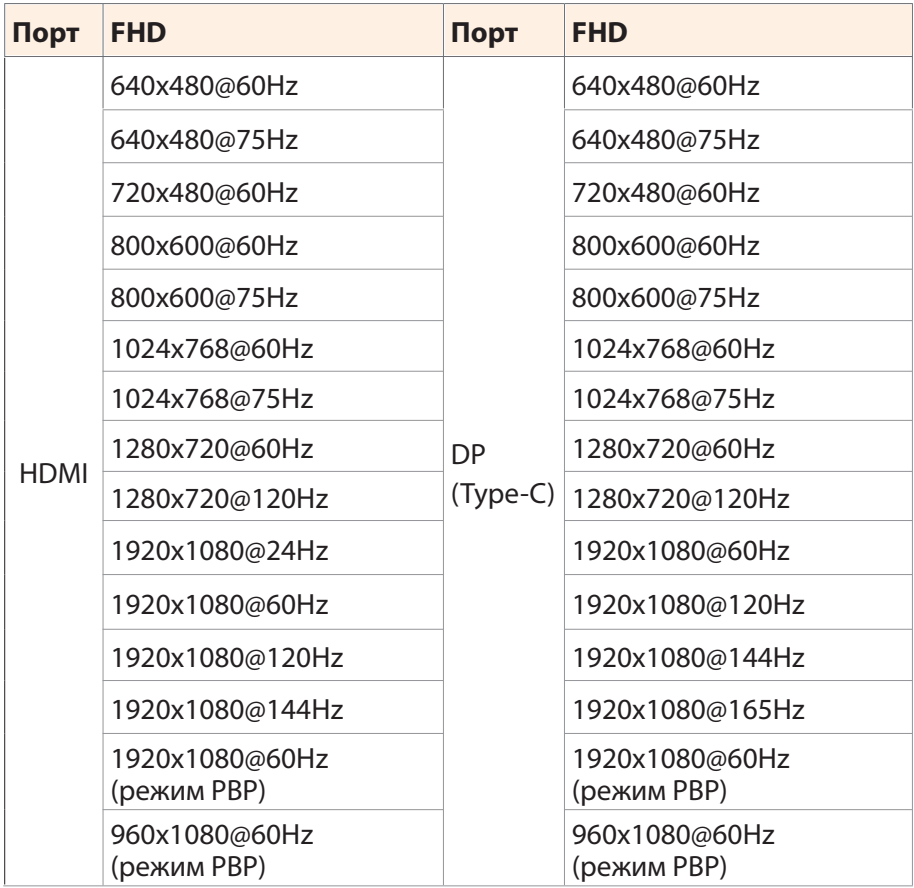

#### <span id="page-38-0"></span>**Усунення помилок**

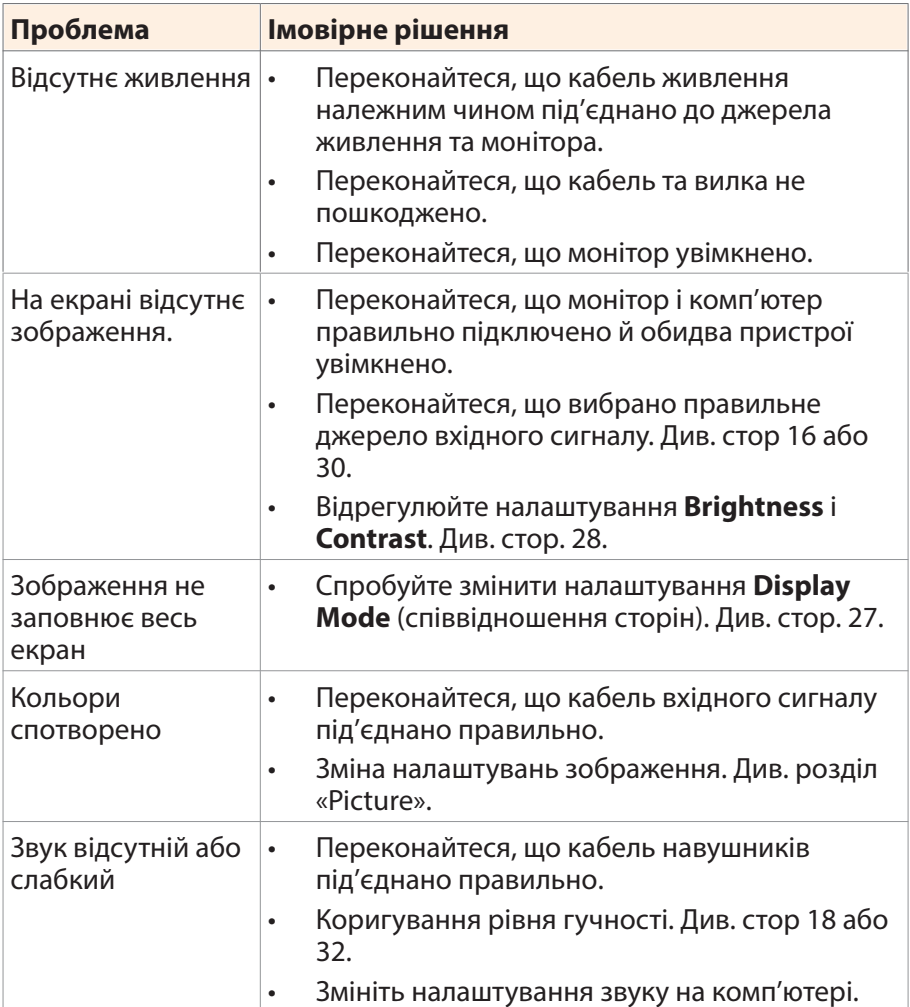

**Примітка.** Якщо проблема не зникла, зверніться до служби підтримки клієнтів по допомогу.

## <span id="page-39-0"></span>**Основні умови нормальної роботи обладнання**

У випадку забруднення екрану виконайте наступні дії для очищення екрану:

- Протріть екран м'якою безворсовою ганчіркою, щоб прибрати весь бруд.
- Розпиліть або нанесіть очищувальну рідину на м'яку ганчірку. Обережно протріть екран вологою ганчіркою.

#### **Примітка.**

- Переконайтеся, що ганчірка волога, а не мокра.
- Під час протирання екрана слід уникати надмірного тиску на нього.
- Кислотовмісні або абразивні очищувачі можуть пошкодити екран.

#### **Примітки щодо заряджання USB**

Нижче перелічені пристрої не сумісні з BC 1.2 в режимі CDP. Коли до ПК підключено концентратор, ці пристрої неможливо заряджати за допомогою кабелю USB.

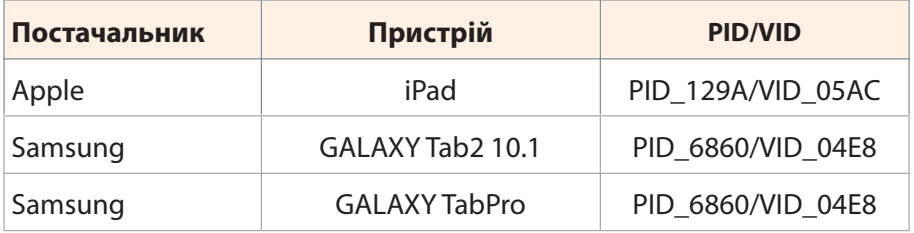

### **Інформація про обслуговування компанії GIGABYTE**

Щоб отримати інформацію про обслуговування, відвідайте офіційний веб-сайт компанії GIGABYTE:

https://www.gigabyte.com/

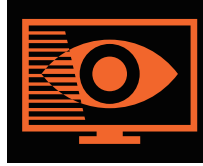

## **FLICKER-FREE**

Without causing eye strain and other injuries.

## **Загальний опис**

M27F A це рідкокристалічний дисплей з активною матрицею кольору зі світлодіодною підсвіткою Light Emitting Diode (LED) без світлодіодного драйвера. У матриці застосовано тонкоплівочний транзистор у якості активного елемента. Це рідкокристалічний дисплей, що працює у зазвичай чорному режимі. Дисплей має робочу діагональ 27 дюймів з розширенням FHD (піксельна матриця 1920 на 1080). Кожний піксель розподілено на червоний, зелений та синій суб-пікселі або точки, що розташовано вертикальними смугами. Шкала сірого або яскравість кольору суб-пікселя визначається 8-бітним сигналом шкали сірого для кожної точки, що забезпечую палітру у більш ніж 16,78 мільйонів кольорів. Його було розроблено задля застосування інтерфейсу eDP (HBR2, 5,4Gbps) . Розроблено для підтримки дисплеїв з високою яскравістю, надзвичайно широким кутом огляду, високою насиченістю і передачею кольорів.

# <span id="page-41-0"></span>**Інформація з техніки безпеки**

## **Regulatory Notices**

#### **United States of America, Federal Communications Commission Statement**

## **Supplier's Declaration of Conformity 47 CFR § 2.1077 Compliance Information**

Product Name: **LCD monitor**

Trade Name: **GIGABYTE**

Model Number: **M27F A**

Responsible Party – U.S. Contact Information: **G.B.T.Inc.**

Address: 17358 Railroad street, City Of Industry, CA91748

Tel.: 1-626-854-9338

Internet contact information: https://www.gigabyte.com

#### **FCC Compliance Statement:**

This device complies with Part 15 of the FCC Rules, Subpart B, Unintentional Radiators.

Operation is subject to the following two conditions:(1) This device may not cause harmful interference, and (2) this device must accept any interference received, including interference that may cause undesired operation.

This equipment has been tested and found to comply with the limits for a Class B digital device, pursuant to Part 15 of the FCC Rules. These limits are designed to provide reasonable protection against harmful interference in a residential installation. This equipment generates, uses and can radiate radio frequency energy and, if not installed and used in accordance with manufacturer's instructions, may cause harmful interference to radio communications. However, there is no guarantee that interference will not occur in a particular installation. If this equipment does cause harmful interference to radio or television reception, which can be determined by turning the equipment off and on, the user is encouraged to try to correct the interference by one or more of the following measures:

- Reorient or relocate the receiving antenna.
- Increase the separation between the equipment and receiver.
- • Connect the equipment to an outlet on a circuit different from that to which the receiver is connected.
- Consult the dealer or an experienced radio/TV technician for help.

#### **Canadian Department of Communications Statement**

This digital apparatus does not exceed the Class B limits for radio noise emissions from digital apparatus set out in the Radio Interference Regulations of the Canadian Department of Communications. This class B digital apparatus complies with Canadian ICES-003.

#### **Avis de conformité à la réglementation d'Industrie Canada**

Cet appareil numérique de la classe B est conforme à la norme NMB-003 du Canada.

#### **European Union (EU) CE Declaration of Conformity**

This device complies with the following directives: Electromagnetic Compatibility Directive 2014/30/EU, Low-voltage Directive 2014/35/EU, ErP Directive 2009/125/EC, RoHS directive (recast) 2011/65/EU & the 2015/863 Statement.

This product has been tested and found to comply with all essential requirements of the Directives.

#### **European Union (EU) RoHS (recast) Directive 2011/65/EU & the European Commission Delegated Directive (EU) 2015/863 Statement**

GIGABYTE products have not intended to add and safe from hazardous substances (Cd, Pb, Hg, Cr+6, PBDE, PBB, DEHP, BBP, DBP and DIBP). The parts and components have been carefully selected to meet RoHS requirement. Moreover, we at GIGABYTE are continuing our efforts to develop products that do not use internationally banned toxic chemicals.

#### **European Union (EU) Community Waste Electrical & Electronic Equipment (WEEE) Directive Statement**

GIGABYTE will fulfill the national laws as interpreted from the 2012/19/EU WEEE (Waste Electrical and Electronic Equipment) (recast) directive. The WEEE Directive specifies the treatment, collection, recycling and disposal of electric and electronic devices and their components. Under the Directive, used equipment must be marked, collected separately, and disposed of properly.

### **WEEE Symbol Statement**

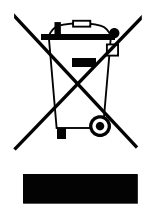

MThe symbol shown below is on the product or on its packaging, which indicates that this product must not be disposed of with other waste. Instead, the device should be taken to the waste collection centers for activation of the treatment, collection, recycling and disposal procedure.

For more information about where you can drop off your waste equipment for recycling, please contact your local government office, your household waste disposal service or where you purchased the product for details of environmentally safe recycling.

## **End of Life Directives-Recycling**

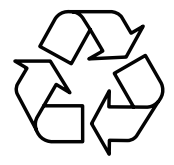

The symbol shown below is on the product or on its packaging, which indicates that this product must not be disposed of with other waste. Instead, the device should be taken to the waste collection centers for activation of the treatment, collection, recycling and disposal procedure.

#### **Déclaration de Conformité aux Directives de l'Union européenne (UE)**

Cet appareil portant la marque CE est conforme aux directives de l'UE suivantes: directive Compatibilité Electromagnétique 2014/30/UE, directive Basse Tension 2014/35/UE, directive 2009/125/CE en matière d'écoconception, la directive RoHS II 2011/65/UE & la déclaration 2015/863.

La conformité à ces directives est évaluée sur la base des normes européennes harmonisées applicables.

## **European Union (EU) CE-Konformitätserklärung**

Dieses Produkte mit CE-Kennzeichnung erfüllen folgenden EU-Richtlinien: EMV-Richtlinie 2014/30/EU, Niederspannungsrichtlinie 2014/30/EU, Ökodesign-Richtlinie 2009/125/EC, RoHS-Richtlinie 2011/65/EU erfüllt und die 2015/863 Erklärung.

Die Konformität mit diesen Richtlinien wird unter Verwendung der entsprechenden Standards zurEuropäischen Normierung beurteilt.

## **CE declaração de conformidade**

Este produto com a marcação CE estão em conformidade com das seguintes Diretivas UE: Diretiva Baixa Tensão 2014/35/EU; Diretiva CEM 2014/30/EU; Diretiva Conceção Ecológica 2009/125/CE; Diretiva RSP 2011/65/UE e a declaração 2015/863.

A conformidade com estas diretivas é verificada utilizando as normas europeias harmonizadas.

## **CE Declaración de conformidad**

Este producto que llevan la marca CE cumplen con las siguientes Directivas de la Unión Europea: Directiva EMC 2014/30/EU, Directiva de bajo voltaje 2014/35/EU, Directiva de Ecodiseño 2009/125/EC, Directiva RoHS 2011/65/EU y la Declaración 2015/863.

El cumplimiento de estas directivas se evalúa mediante las normas europeas armonizadas.

## **CE Dichiarazione di conformità**

I prodotti con il marchio CE sono conformi con una o più delle seguenti Direttive UE, come applicabile: Direttiva EMC 2014/30/UE, Direttiva sulla bassa tensione 2014/35/UE, Direttiva Ecodesign EMC 2009/125/EC, Direttiva RoHS 2011/65/EU e Dichiarazione 2015/863.

La conformità con tali direttive viene valutata utilizzando gli Standard europei armonizzati applicabili.

## **Deklaracja zgodności UE Unii Europejskiej**

Urządzenie jest zgodne z następującymi dyrektywami: Dyrektywa kompatybilności elektromagnetycznej 2014/30/UE, Dyrektywa niskonapięciowej 2014/35/UE, Dyrektywa ErP 2009/125/WE, Dyrektywa RoHS 2011/65/UE i dyrektywa 2015/863.

Niniejsze urządzenie zostało poddane testom i stwierdzono jego zgodność z wymaganiami dyrektywy.

## **ES Prohlášení o shodě**

Toto zařízení splňuje požadavky Směrnice o Elektromagnetické kompatibilitě 2014/30/EU, Směrnice o Nízkém napětí 2014/35/EU, Směrnice ErP 2009/125/ES, Směrnice RoHS 2011/65/EU a 2015/863.

Tento produkt byl testován a bylo shledáno, že splňuje všechny základní požadavky směrnic.

## **EK megfelel ségi nyilatkozata**

A termék megfelelnek az alábbi irányelvek és szabványok követelményeinek, azok a kiállításidőpontjában érvényes, aktuális változatában: EMC irányelv 2014/30/EU, Kisfeszültségű villamos berendezésekre vonatkozó irányelv2014/35/EU, Környezetbarát tervezésről szóló irányelv 2009/125/EK, RoHS irányelv 2011/65/EU és 2015/863.

## **Δήλωση συμμόρφωσης ΕΕ**

Είναι σε συμμόρφωση με τις διατάξεις των παρακάτω Οδηγιών της Ευρωπαϊκής Κοινότητας: Οδηγία 2014/30/ΕΕ σχετικά με την ηλεκτρομαγνητική συμβατότητα, Οοδηγία χαμηλή τάση 2014/35/EU, Οδηγία 2009/125/ΕΚ σχετικά με τον οικολογικό σχεδιασμό, Οδηγία RoHS 2011/65/ΕΕ και 2015/863.

Η συμμόρφωση με αυτές τις οδηγίες αξιολογείται χρησιμοποιώντας τα ισχύοντα εναρμονισμένα ευρωπαϊκά πρότυπα.

#### **Japan Class 01 Equipment Statement**

安全にご使用いただくために

接地接続は必ず電源プラグを電源につなぐ前に行って下さい。

また、接地接続を外す場合は、必ず電源プラグを電源から切り離し てから行って下さい。

#### **Japan VCCI Class B Statement**

クラスB VCCI 基準について

この装置は、クラスB情報技術装置です。この装置は、家庭環境 で使用することを目的としていますが、この装置がラジオやテレ ビジョン受信機に近接して使用されると、受信障害を引き起こす ことがあります。

取扱説明書に従って正しい取り扱いをして下さい。

VCCI-B

#### **China RoHS Compliance Statement**

#### 中国《废弃电器电子产品回收处理管理条例》提示性说明

为了更好地关爱及保护地球,当用户不再需要此产品或产品寿命终止 时,请遵守国家废弃电器电子产品回收处理相关法律法规,将其交给 当地具有国家认可的回收处理资质的厂商进行回收处理。

#### 环保使用期限

#### **Environment-friendly use period**

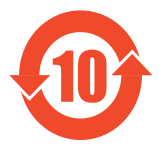

此标识指期限(十年),电子电气产品中含有的有害物 质在正常使用的条件下不会发生外泄或突变,电子电气 产品用户使用该电子电气产品不会对环境造成严重污染 或对其人身、财产造成严重损害的期限。

#### 产品中有害物质名称及含量:

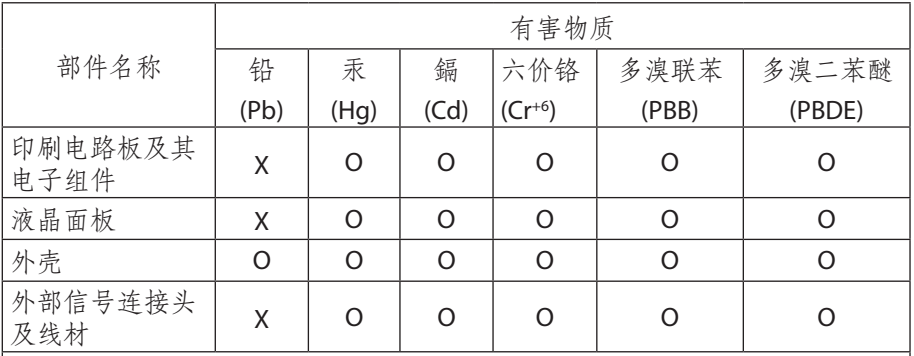

本表格依据 SJ/T 11364 的规定编制。

This table is prepared in compliance with the requirements of SJ/T 11364

○: 表示该有害物质在该部件所有均质材料中的含量均在 GB/T 26572 规定 的限量要求以下。

X: 表示该有害物质至少在该部件的某一均质材料中的含量超出 GB/T 26572 规定的限量要求。

#### **限用物質含有情況標示聲明書**:

#### **Declaration of the Presence Condition of the Restricted Substances Marking**

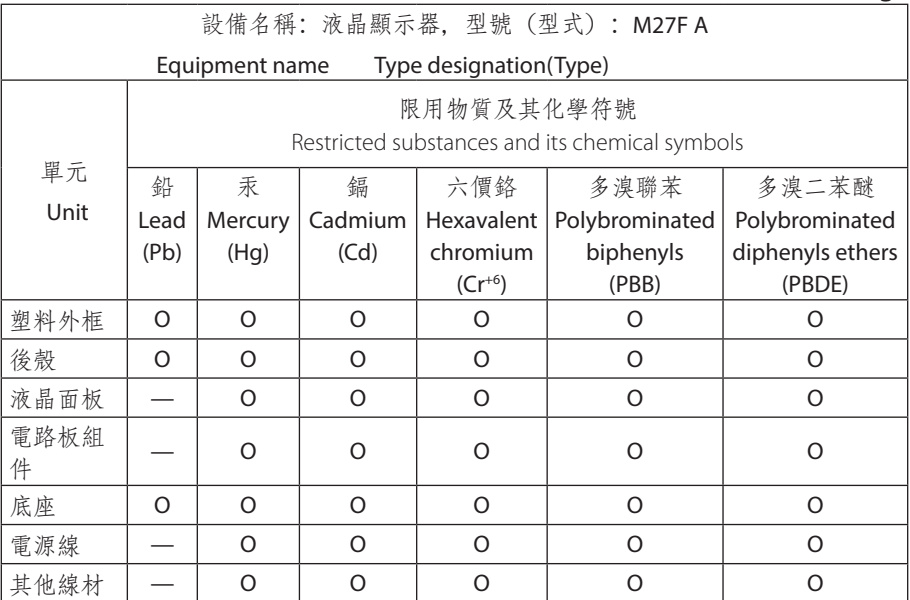

備考1."超出0.1 wt%"及"超出0.01 wt%"係指限用物質之百分比含量超出百分比 含量基準值。

Note 1: "Exceeding 0.1 wt%" and "exceeding 0.01 wt%" indicate that the percentage content of the restricted substance exceeds the reference percentage value of presence condition.

備考2. "O"係指該項限用物質之百分比含量未超出百分比含量基準值。

Note 2: "O" indicates that the percentage content of the restricted substance does not exceed the percentage of reference value of presence.

備考3. "—"係指該項限用物質為排除項目。

Note 3: The"—" indicates that the restricted substance corresponds to the exemption.